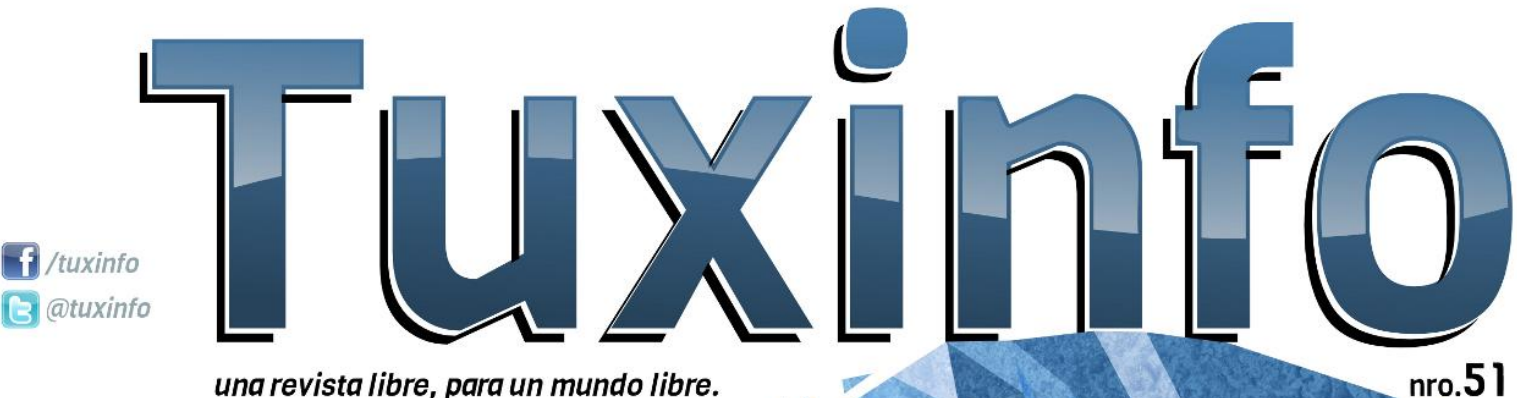

una revista libre, para un mundo libre.

**TOR** Invisibilidad en la red **GVFX** Creando transiciones para video **Samsung Galaxy S3** El gigante al desnudo **LPS** (Lightweight Portable Security) **Zorin OS Distro para principiantes Zorin OS** La facilidad más lograda **Sony Ericsson Xperia Neo V** Poderoso el chiquitín **Hackers** ¿Piratas informáticos? **Apacherw Bloodhound** Migración de aplicaciones a software libre **Dafiti** Tienda online con software libre en su núcleo **Spring: 1944** ¡Estrategia en la Segunda Guerra Mundial! XIII Congreso de Estudiantes de Ingeniería IEEE - UNEFA **Systemd** 

Adiós a SysV

# hglw udo

do

 $\overline{\phantom{a}}$ 

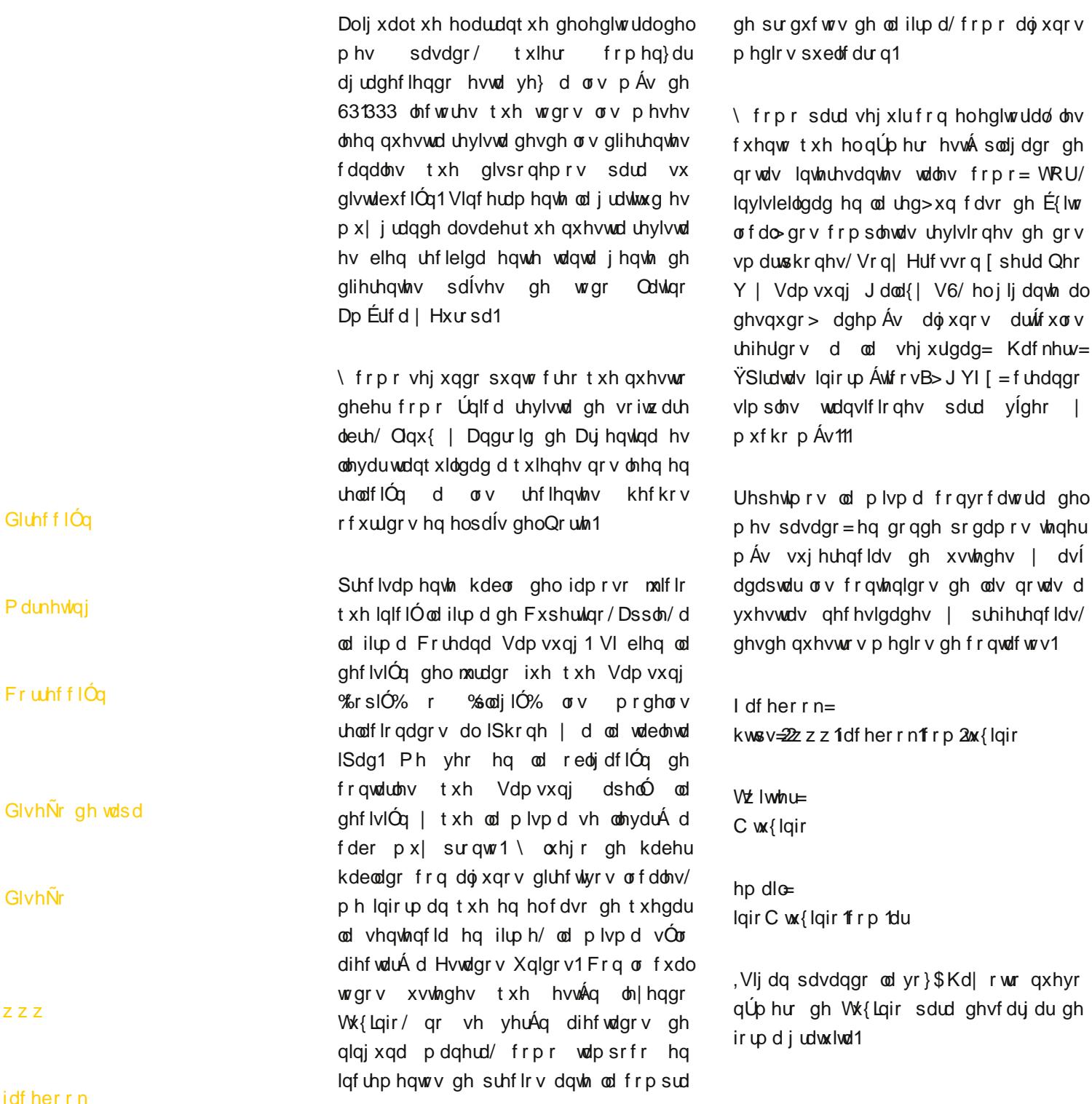

hp dlo

- 37 VRU=LqyIvleIdgdghq od uhg
- 43
- 45
- $4:$
- $4<$
- 54
- 57
- 59
- $5<sup>^{\circ}</sup>$
- 64
- 67
- 69
- $6:$
- $6<sup>1</sup>$

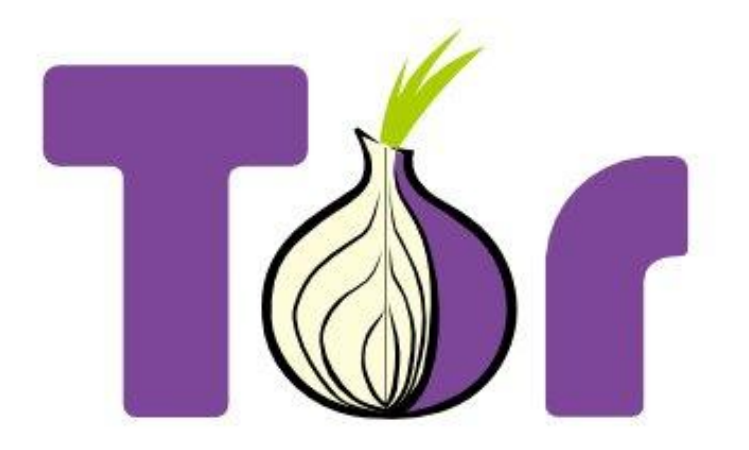

### TOR Invisibilidad en la red

POR **HERNÁN "HeCSa" SALTIEL**

Imaginemos por un momento que nuestra realidad cambia radicalmente. Imaginemos que vivimos en un entorno donde nuestra ideología es perseguida, localizada y reprimida.

Tenemos mucho para decirle al mundo sobre nuestra situación, pero sabemos perfectamente que no podemos hacerlo abiertamente a través de Internet porque nuestra dirección IP es localizable, y por eso nuestra vida corre peligro de extinguirse sólo por ejercer un derecho tan inherente al ser humano como lo es el de expresarnos libremente.

En el mundo hay entidades que se dedican a la vigilancia de los contenidos de nuestros mails, o del tráfico que se origina desde una máquina utilizando técnicas y herramientas de análisis de tráfico. Esta información luego es vendida al mejor postor para saber de qué hemos hablado, cuáles son nuestros intereses, tendencias políticas, sexuales, religiosas, etc., y luego proceder en consecuencia en forma comercial, en el mejor de los casos, represiva o delincuencial, en el peor.

En una situación así, el que un mail, un pedido de una página en Internet, o un chat sean localizables o no, es lo que marca la diferencia entre que vivamos un día más o no. Para ese tipo de realidades es que existe un producto que apunta a convertirnos en anónimos. Para eso es que existe Tor y su red de colaboradores.

#### **Generalidades**

<span id="page-3-0"></span>Los paquetes traficados en internet poseen, en líneas generales, dos partes bien diferenciadas: su cabecera (header) y su porción de datos (data payload). Como se

imaginarán, la sección de datos contendrá las porciones necesarias para rearmar la información que intercambiamos, y la cabecera los elementos necesarios para saber desde y hacia dónde se enviaron dichos datos.

Por lo tanto, con estos elementos, y aún cuando utilicemos protocolos encriptados, nuestro tráfico puede ser analizado (y de hecho, lo es... sólo veamos cómo "casualmente" cuando ingresamos a algunas páginas nos aparecen publicidades que tienen que ver con nuestros intereses, o con las páginas que hemos visitado hace segundos) y luego utilizados los resultados de dicho análisis. En muchos casos se utilizan herramientas estadísticas avanzadas para analizar el tráfico en varios puntos del mundo, y entonces saber quién está hablando bien o mal de alguien más. Veamos un detalle de una cabecera.

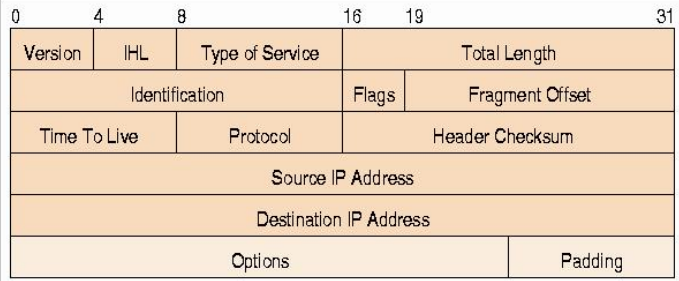

#### **Una red encebollada**

Originalmente el laboratorio de investigaciones navales del gobierno de EEUU consideró que era necesario diseñar una serie de protocolos que permitan ocultar sus comunicaciones. Así nació el programa "Onion Routing". Su idea central fue focalizar los esfuerzos en conexiones de baja latencia que resistan escuchas ilegales, análisis

de tráfico, y otro tipo de ataques tanto por parte de entidades externas como internas. Sí, se busca que tampoco los sistemas que alimentan el "Onion Routing Protocol" puedan ver el contenido que por ellos se trafica.

La tercera generación de este proyecto es lo que conforma la red Tor. Y hablamos de una red porque la forma en que funciona es generando túneles virtuales entre máquinas que conforman esta malla, de forma tal de impedir que el seguimiento de un punto único puedan entregar una ubicación de quien ha originado el tráfico.

Así, cuando se genera tráfico hacia un determinado sitio, se conforma un circuito aleatorio entre máquinas de forma tal que se incremente de a un salto, y permitiendo a cada máquina sólo tener información sobre el salto anterior, y sobre a qué otra se le debe entregar la información recibida. Entonces, ninguna máquina tiene conocimiento sobre el camino completo a seguir para rastrear una conexión.

La máquina cliente, cada vez que genera una conexión, negocia nuevos certificados de encripción con cada uno de los saltos (máquinas que funcionan como "relays"). Una vez que el circuito se ha establecido, ningún atacante podrá obtener la información necesaria para reconstruirlo desde su lugar de origen, impidiendo por lo tanto asociar un determinado contenido con quien lo ha solicitado.

Los tiempos de vida de los circuitos generados en la red Tor logran, aparte, que dichos caminos se renueven de una forma configurable (no conviene, a menos que se sospeche que la seguridad está comprometida, utilizar tiempos de renovación de menos de diez o quince minutos, ya que de ser así se generaría un procesamiento extra que impactaría a la comunicación en sí misma), por lo que las acciones que se desarrollen en una comunicación no pueden tampoco interrelacionarse para considerar que fueron generadas por un mismo punto de origen, aún cuando ese punto no se conozca.

Claro está, no tendríamos nuestra solución completa si no contáramos también con la posibilidad de publicar servicios en forma anónima, usando sólo la red Tor como portal. Tor permite tener servicios tales como servidores de mensajería instantánea o de páginas, sólo por citar algunos, en forma completamente anónima.

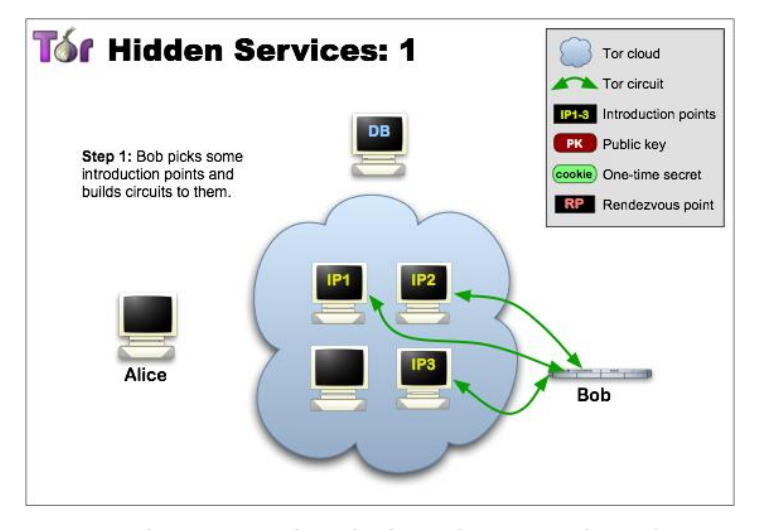

De esta forma usuarios de la red Tor pueden ofrecer servicios ocultos que estarán disponibles a otros usuarios de esta red sin permitirles saber dónde se han originado, o dónde están localizados.

Para ofrecer servicios ocultos, éstos primero deben ser conocidos, lógicamente, para la red Tor. La red utiliza el concepto de puntos de introducción de servicios para que los clientes puedan conectarse a ellos, pero antes, y en forma análoga a lo visto para el caso de conexión de un cliente, se arma un circuito de túneles encriptados aleatorios sobre los cuales se montará el camino para acceder a un determinado servidor. De igual forma, cada cierto tiempo este circuito es reconfigurado, haciendo más complicado llegar al servidor para cualquier atacante.

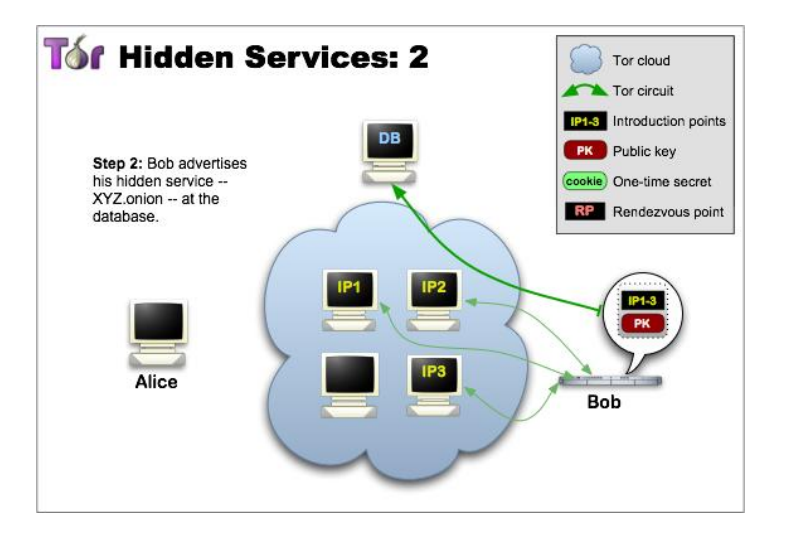

Por otro lado, el servidor obtiene un descriptor de servicio oculto que contiene su clave pública, y un resumen de los puntos de introducción necesarios para ser localizado. Este descriptor de servicio es firmado con su clave privada, de forma tal de permitir al cliente, también, estar más seguro de saber que el servidor al que se está conectando es realmente el que se espera, y no el de un atacante.

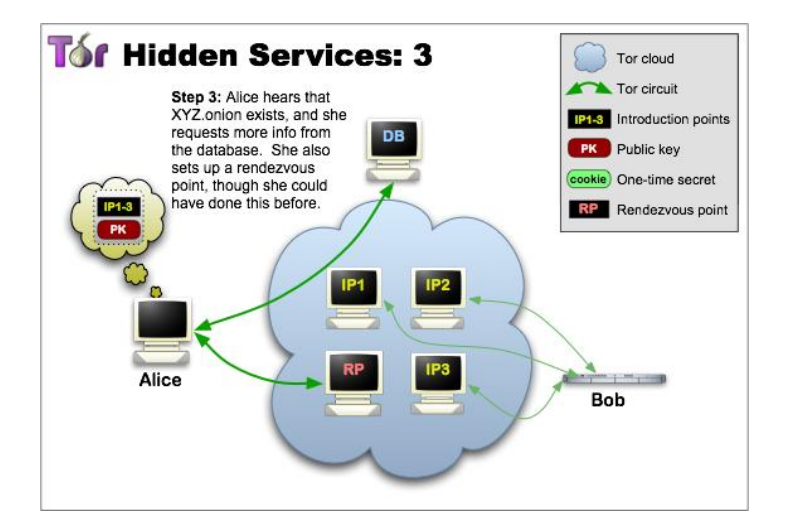

Entonces el cliente se conecta porque sabe su "dirección onion", que en general es del estilo "dirección.onion". Envía su mensaje de introducción a uno de los ya mencionados puntos de introducción, los que envían al cliente al servicio que se está solicitando.

Los que recuerdan la vieja película "Ojos bien cerrados", recordarán una escena donde un portero guiaba a los clientes hacia el interior del salón de reuniones, y que cada tanto, y ante la sospecha de tener un intruso, se solicitaba una palabra clave.

Pues bien, nada más cercano que esa película para tener una figura de cómo funciona básicamente la red Tor. Pero es más segura, claro está. Menos divertida, pero más segura.

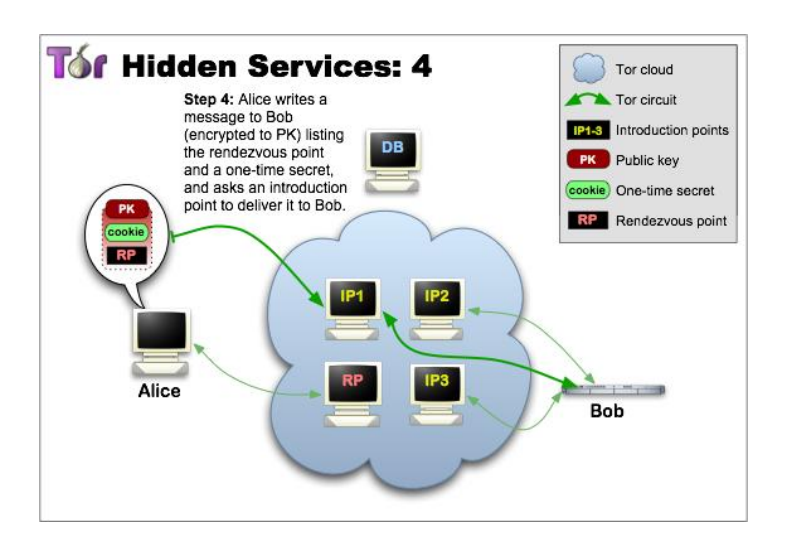

En este momento, el servicio oculto desencripta el mensaje de introducción del cliente, y termina de armar el circuito hacia dicho cliente. Entonces la comunicación ha quedado completamente establecida, y ya se podrán traficar paquetes de datos en forma anónima.

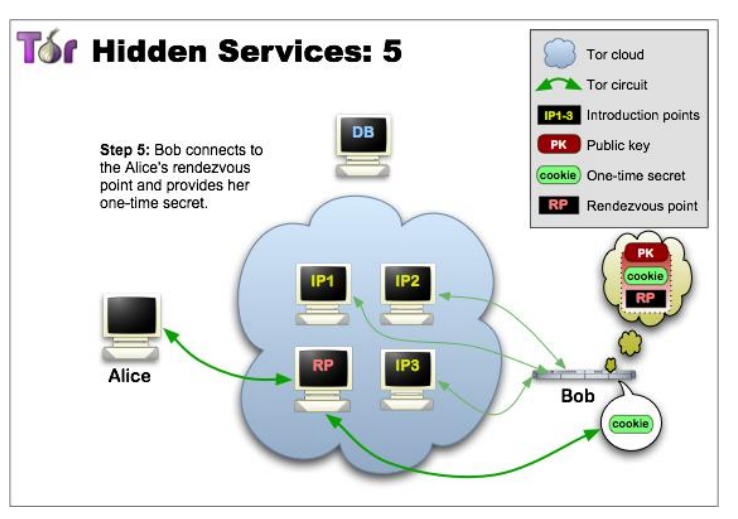

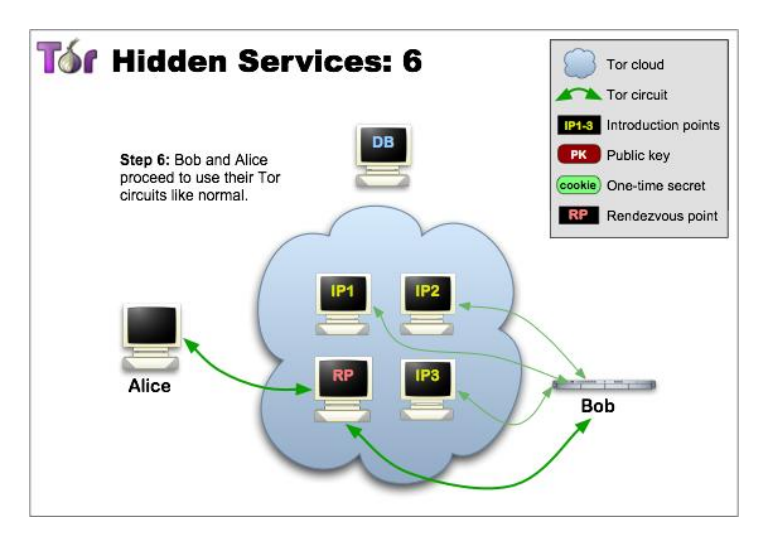

#### **Proyectos al verdeo**

Dentro de los proyectos incluidos en el programa Tor podemos encontrar los siguientes:

**Navegador Tor (TBB por Tor Browser Bundle)**: Navegador parcialmente basado en Mozilla Firefox ESR 10.0.6, al momento de escribir este artículo, pero con las extensiones necesarias para habilitar las capacidades de la red Tor. Hay versiones para Windoze, GNU/Linux y MacOS/X. Se debe descargar desde el sitio de Tor (http://www.torproject.org). Como el archivo que descargaremos es un .tar.gz, debemos ejecutarlo bien desde una terminal, bien desde un lanzador desde nuestro entorno gráfico. Para el caso de GNU/linux 32 bits:

```
$ wget
```

```
https://www.torproject.org/dist/torbrowser/linu
x/tor-browser-gnu-linux-i686-2.2.38-1-dev-en-
US.tar.gz
$ tar zxvf tor-browser-gnu-linux-i686-2.2.38-1-
dev-en-US.tar.gz
$ cd tor-browser_en-US
$ ./start-tor-browser
```
Lo primero que veremos es la ventana del panel de control de Vidalia:

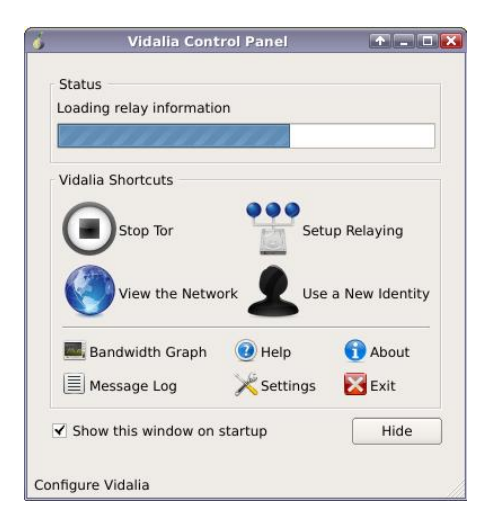

Luego, se desplegará ante nosotros nuestro bien conocido navegador. En particular, probé ingresar al sitio http://www.iplocation.net dos veces con una diferencia de más de diez minutos entre cada una. A pesar de estar viviendo, como todos saben, en Transilvania, en el castillo de un afamado conde, la primera vez la dirección IP apareció localizada en Alemania, con datos tan precisos como la latitud y longitud:

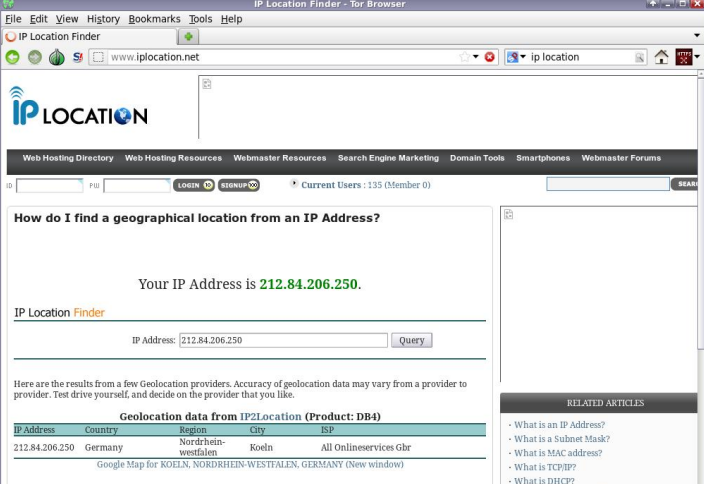

...y la segunda vez en Holanda. Es interesante que el ISP registrado se llame "ZwiebelFreunde", considerando que eso en alemán significa "amigo de la cebolla":

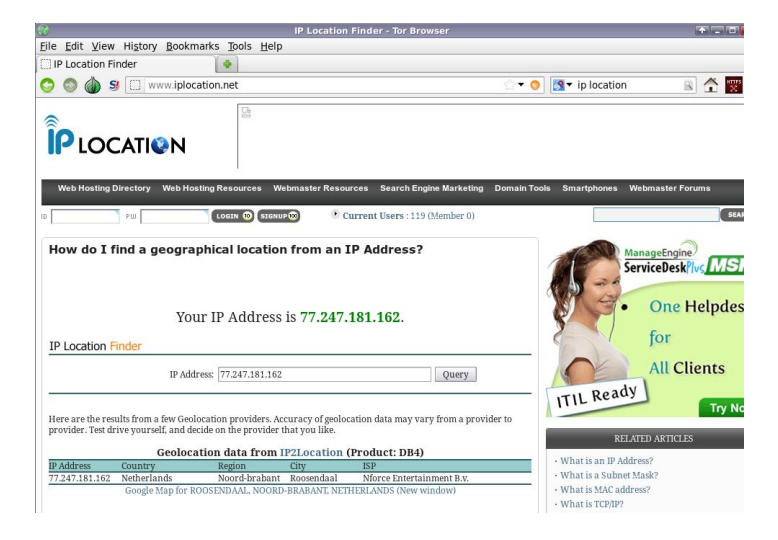

Notemos en la parte superior del navegador un botón con forma de cebolla verde, que nos permitirá habilitar y deshabilitar la navegación por medio de la red Tor. Si detuviéramos Tor desde el panel de control de Vidalia, veríamos que nuestro navegador nos entrega un mensaje de error por no contar con un proxy disponible. Así es como funciona Tor, como si fuera un proxy.

**Torbutton**: El botón en cuestión ya viene integrado dentro del navegador, y nos permitirá, como vimos más arriba, habilitar y deshabilitar contenido en el navegador. No se recomienda bajar el botón sólo, y usar el conjunto del navegador Tor, ya que como Firefox entrega nuevas versiones continuamente, será complicado mantener el botón actualizado para cada versión de navegador.

**Vidalia**: Tal como lo vimos también antes, Vidalia será un panel de control que nos permitirá manejar el comportamiento de Tor. Si ya bajamos el navegador, cuando lo intentemos iniciar veremos esta aplicación desplegada. No será sino hasta que esté conectada a la red de Tor que nos abra el navegador:

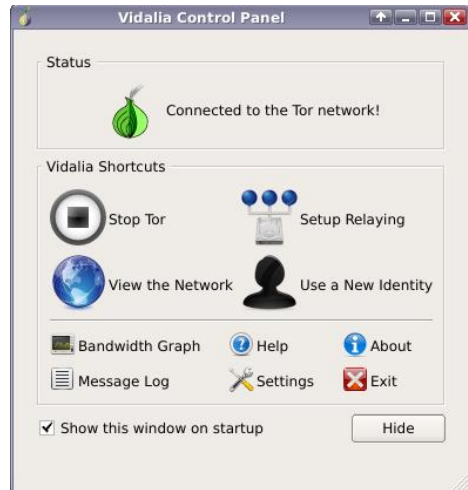

Desde este panel podremos, entre otras cosas, ver cómo se arma nuestra red Tor:

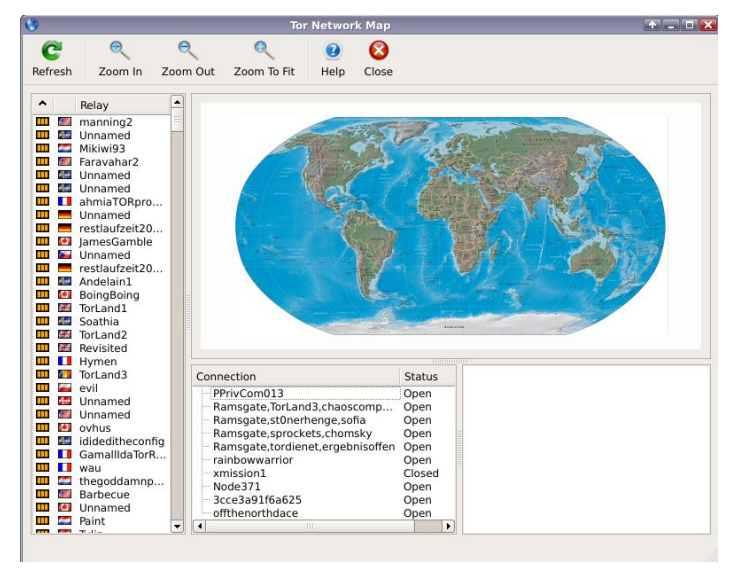

**Arm (por "Anonymitizing Relay Monitor")**: Es una herramienta de línea de comandos similar a Vidalia.

**Orbot**: Haciendo uso de la librería Orlib, Orbot es una aplicación para usuarios de celulares Android que les permitirá el uso de las redes Tor desde su teléfono celular.

**Tails**: Tal como cualquier otra distribución de GNU/Linux basada en LiveUSB, Tails es una versión de Debian GNU/Linux con las herramientas de Tor preinstaladas. Sólo debemos bajarla, grabarla en una memoria flash, y bootear nuestra máquina con ella. No importa si estamos en nuestras casas o en un cybercafé, podremos hacer uso de las bondades de la red Tor en cualquier sitio, aparte eliminando cualquier indicio de todo tráfico de red de la memoria al momento de apagar nuestra máquina.

**Onionoo**: Es un protocolo basado en tecnologías Web utilizado para que otras aplicaciones sepan si la red Tor está disponible. De esta forma podremos extender el conjunto de aplicaciones disponibles agregándoles los elementos necesarios para usar Onionoo.

**Portal de Métricas**: Este portal nos entregará detalles del ancho de banda disponible para usar en la red Tor (no olvidemos que si nuestra conexión de Internet es majestuosa, es decir, usted vive en un país distinto del mío, pero los relays no disponen de ese ancho de banda, nos veremos limitados al mayor ancho de banda disponible).

**Nube Tor**: Si estamos utilizando la red Tor, algún servicio de Amazon, y nuestro corazón está caritativo, nada mejor que donar algo de ancho de banda para que nuestros amigos puedan disponer de ella y entonces, usar Tor mucho más rápido. No es tan difícil, hoy por mí, mañana por ti.

**Obfsproxy**: Es un proxy para transportar información. Recorta el tráfico, haciendo aún más difícil saber dónde fuera originado.

**Shadow**: Si desconfiamos del funcionamiento de Tor, éste es el punto de llegada obligatorio. Shadow es un conjunto de paquetes que nos permitirá experimentar con una red Tor real, pero propia. Nos permitirá modelar la red que necesitemos, y en base a eso utilizar Tor. Si consideramos que muchas personas están desarrollando aplicaciones que hacen uso de Tor, un buen laboratorio puede ser éste.

Tor2web: Si bien la idea central es que los servicios de los sitios ocultos de Tor sólo sean vistos por los clientes, también ocultos, de Tor, puede ocurrir que estemos en algún lugar donde no contemos con el navegador Tor, o Vidalia. En este caso, podremos utilizar un reemplazo de la extensión .onion por la .tor2web.org para el mismo servicio. Si por ejemplo tenemos un sitio denominado http://yvgbgcdfrfaxstillc.onion, podremos verlo usando http://yvgbgcdfrfaxstillc.tor2web.org sin perder privacidad.

#### **Conclusión**

Es lamentable que el ser humano deba recurrir a este tipo de soluciones por no poder contar con la cordura y tolerancia de ideas necesarias para permitir que alguien que piensa diferente pueda expresarse sin ser perseguido. Mientras que esta situación exista, también existirán personas que realicen actividades en pos de alivianar la pesada carga que esto significa para los perseguidos.

La comunidad de código abierto no es ajena a esto, y por eso este tipo de soluciones continúan y continuarán estando disponibles para quien las necesite.

¡Hasta el artículo que viene!

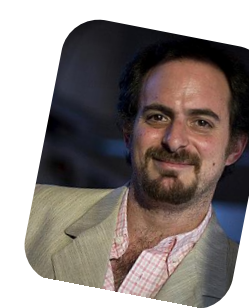

*Hernán "HeCSa" Saltiel AOSUG leader CaFeLUG Member Boca happy fan Club Amigos de Pumper Nic hsaltiel@gmail.com http://www.aosug.com.ar*

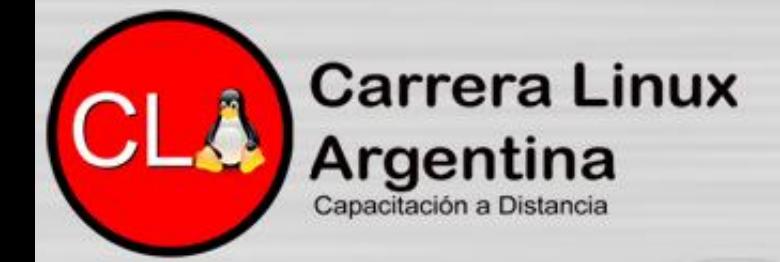

Centro de Reservas informes@carreralinux.com.ar +54 11 4792 8308

# **Programación C Expert**

Programación C Expert - Nivel 1 Programación C Expert - Nivel 2 Programación C Expert - Nivel 3 Programación C Expert - Linux Programming

La carrera Programación C Expert tendrá inicio el día Viernes 24 de Agosto, la misma tiene un año de duración. La carrera abarca desde conceptos fundamentales de programación estructurada en lenguaje C, y a medida que se recorren las clases, se van incorporando nuevos temas y tópicos más avanzados.

# **Linux Certified Security Systems**

**Linux Security - Basics Linux Security - Network** Lenguaje C - Conceptos Lenguaje C - Linux Programming **Lenguaje C - Hacking Code** 

La carrera LCSS inicial el día 1 de Septiembre y tiene una duración de dos años y medio. Esta propuesta, cuenta como siempre con la posibilidad de certificarse con UTN, convenio vigente desde el año 2002 a la fecha.

# www.carreralinux.com.ar

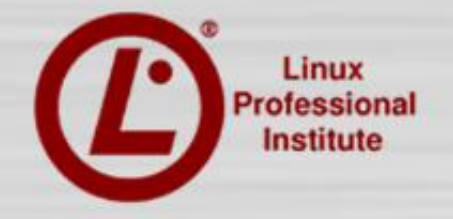

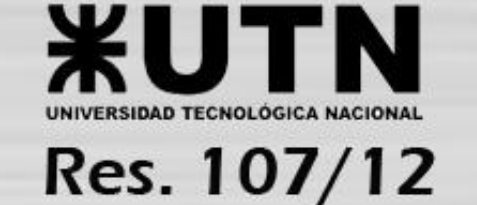

**CLA** 

### J YII Fundagr vlp sohv wudqvlf Irqhvsdud ylghr

#### SRU P DUFRV %DOXELV7G%FDEDOOHUR

JYI[ hp sh}Ó vlhqqr xqd orfd lghd doon hq ho 5338 | dedqgr qdgd kdf h f dvl xq dÑr | p hglr 1 Qd lghd hud wahu lp sruwdqwhv wudqvlflrqhv ghohvwlor Kroo|zrrgl[dopxqgr gh Qqx{/xvdqgr hop rwrugh edigghu6G1Hp dqxhoQrsh} d h1d 1 % olip elv% wrp Ó ho fÓgljr txh ghvduurooÓ xq p xf kdf kr gh Shuu sdud gdub gxhyd ylgd1 Gh khf kr hvw.yh majdqgr edvwdqwh frq hovlvwhpd | oh gd doxvxdulr

wingd od idflologidg gh xvr/ | fuhr txh oh glr gxhyd ylgd do  $sur$  | hf w 1

VI ghvf dụ dq od yhuvlÓq 3148 gh JYI [ hqfrqwudu4q txh whah xq sdt xhwh 1ghe1 SVIq hp edu r/suhilhur fundu hvwh plgl www.udosdud od Úgwlpd yhuvlÓg1 Ghehg ghyfdujdu ho dufklyr woluf }/ ghvfrpsulpluor | hmlfxwolu hodufklyr frpr vh yh hq od sulp hu lp dj hq1 Ydp r v d xq p lqlwwrudogh 6 sdvrvghfÓprxvduor1

#### Sdvr 4=Ylghr

Gheha whighu grv yighrv sdud dudvwdu vrowdu vreuh odv fdvloodv YLGHR 4 | YLGHR 5/ hq p I fdvr vrq ylghrv gh j dwww t xh sxhghq ghvf dy dul

#### Sdvr 5=WdgvlflQg

Hq od vhj xqgd vrodsd gh od ghuhfkd/ oh vxj hu d C wip elv txh hvwduíd exhar | lị FLO whahu odv vrodsdv d prar ah SDVR 4/ SDVR 5 | SDVR 6 vdo | frpr rfxuhq hq ho Fdqrsxv Surfrghu+dxqtxh or v whigh d od l}txlhugd, sdud idflowdub doxyxdur hoz runiorz 1

#### Sdvr 6=Uhqghu

<span id="page-9-0"></span>Ha od Úglio dvrodsdoodp dad DYDQI DGR/ arv sduhflÓxad exhad lahd VLP SQL LFDU DO P ; [LP R odv r sf lr ahv aho xvxdur sdud txh qr whqid txh frpsolfduvh frq sduÁphwrv1 Ha od sulphu ilod vhohfflraÉ YLGHR FRPSCHWR txh i hahudu a vight frp sxhvw sru ho yighr 4 | hoyighr 5 fr q od wdgvifiÓg/gh hvwd p dghud gr vh uht xlhuh xq vriwzduh gh hglflÓg h{wad sdud shj du orv ylghr v +Mp elv shqvÓ hq hvr | od yhugdg t xh p h vdf r ho vrpeuhur/ ld txh ory ahvduroodaruhy ah vriwzduh ah hglflÓg vrg fhudglvlprv dlgwhiudu JYI [, 1 Od vhj xggd rsflÓg hv FRUVDU YLGHRV/ or txh jhghud 6 folsv +ylghr 4/ ylghr frq wdqvlflQq | ylghr 5, | ilqdop hqwh od

r sf IÓq gh V<sup>3</sup> OR WUDQVLFL<sup>3</sup> Q t xh d| xgd d t xlhqhv xvdq xq vriwzduh qh hqlflQq d lqwhiuduor hq vx sur| hfw +hq fx|r fdvr uhfrphagdprv suh Ouhaghundu od sduwh ghorv folsv txh vh ydq d phwhu hq JYI[,1 Wdo | frpr ixh shqvdgr kdfh xgrv dÑrv/ JYI [ hvvÁ fundgr vreuh od edvh gh 433iudp hv d 581 SV r vhd t xh odv wdgvlf Irghv gxươq 7 vhị xqgr v/ do Úq gld vhu Áq gh gxươt lÓq youdeon shur sru ho prphqwr qr whqh vhqwlgr prglilfduor1 llqdophqwh srghprv hohjlu 6 wdpdÑrv txh vrq frpsdwlednvfrq\rxwxeh/r vhd txh qr oh frpsdfdprvod ylgd doxvxdur / shur hof r ghf gh ylghr sruhop r p hqwr hv DYLUDZ | DYLWSHJ | d t xh vl vh ghvhd xvduhq xqd o qhd gh whp sr/ghehp rv frqvhuydu od pd|rufdolgdg srvleoh +sru hvr qr h{srundprv d DYL2PS7/ | d txh qr vhuld  $\frac{1}{2}$  chx $\frac{1}{2}$  dedn, 1

Hoer voo gh UHQGHU hq ool soluwh lqihulrughuhfkd hv oor txh sr qh d dqgduor v hqj udqdmv/hosurj udp d ob gd or v ylghr v d Ednqghu' | j hqhud xq ylghr txh sru hop rp hqw vh i xdugd ha od fdushwol gho surjudp d/odv yhuvir ghv yihndv t xh ylhqhq hp sdt xhwdgdv hq 1GHE j xdugdq hq od f dushwd KRPH ghoxvxdur hold v yighr 2v whip lqdgr v +d od l}t xlhugd sxhqhq yhuxq iudp h qhoylqhr j hqhudqr sruJ YI [, 1]

Odv wodqvlflrqhv ixhurq fuhdgdv srup I/ exvtxÉ mxjdu frg hohp haw v vlp loduhv d kroojzrrgl [/shurvlghvhdg prglilf du doir hq odv plvpdv/hvvnÁhq od plvpd fdushwd ho dufklyr tednqg sdud txh or hglwhq/ JYI[ vlp solnp hqwh oodpd d xgd gh odv hvfhgdv/od puhgghuhdg | gr kdfh suhjxqwdv>sruorwdqwrxqxvxdulrghEolngghugrwhgguÁ sureohp dv hq prglilfduodv/phmuduodv | orjudu frvdv qxhydv1

Dfw.dophqwh hvwr| shqvdqqr hq dfw.dol}duodv | kdfhu frvdy p Ávlayhundayhy srutxh ylxady wadaylfirahy olaady srudkí txh qr vrq gliíflohy gh Iplwdu frq Eohqghu 6G1 Ghviudfldgdphgwh vh wudedmol frg prghorv gh srfrv sróir grv | d t xh ghf hvlwdprv t xh houhgghu vhd u4slgr/ shur fuhr txh klfh xq exhq wudedmn frq odv wh {wxudv | hvr kdf h doj xqd glihuhqfld1VI ghvhdq yhuf Ó pr fuhÉ | wh {wxuÉ h vwd f Áp dud ha, sduwlf xodu' oh v uhfrplhagr lu d pl duwlf xor gh WX[LQIR & 67 gragh prvwuÉho sdvr d sdvr ah od fuhdflÓq | p dshr XY ghod p lvp d1

Hq pleorj sxhghq vhjxluwrgr or uhodflrqdgrd JYI[ |d txh vlhpsuh hvwr| srvwhdqgr WXWRULDOHV | gryhgdghy vreuh hoeuloodgy hwoded mtxhylhgh kdflhggr Who elv1 Surqwa kdeud qxhyd yhuvlOq/ sdt xhwh 1GHE/ qxhydv wdqvlflrqhv | vl wrgr vdd elhq srgud lqwhj uduvh frq rwur vriwzduh gh hglflÓq gh Olqx{1

Ghvfdu xhq/xvhq/ | vhdq h{fhohqvhv or v xqrv frq or v r wr v

> P duf r v F dedahur +Daxel v7a, z he =  $kws = 2z$  z z 1dqxel v7q1 r p 1du  $eq$  j=kws=22p dutxlws{1eorjvsrwfrp  $\nu$  lwhu=C dqxelv7q

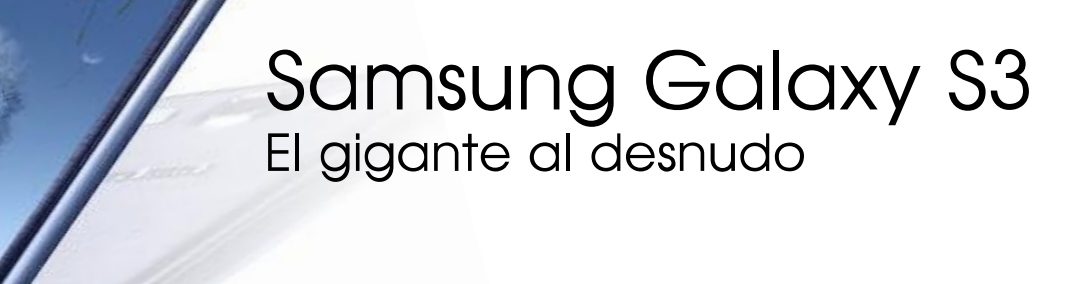

El pasado 27 de julio se presentó de forma oficial en Argentina el teléfono más esperado de la firma Coreana Samsung. Uno de los logros del nuevo Samsung Galaxy S III no radica en haberse superado respecto de sus funciones, peso, tamaño y componentes; sino haber alcanzado un nivel de interacción con el mismo, que eleva a este Smartphone al pedestal del más intuitivo del mercado.

#### **Sobre el Galaxy S III**

El nuevo Samsung Galaxy S III tiene una pantalla Super AMOLED HD de 4.8 pulgadas. Su cámara trasera de 8MP y frontal de 1.9MP ofrecen una serie de ventajas propias de las cámaras inteligentes, así como funciones de reconocimiento de rostros que garantiza que cada momento sea capturado en forma fácil e instantánea. Samsung GALAXY S III cuenta con la potencia de Android™ 4.0, Ice Cream Sandwich, (muy pronto actualizable a Jelly Bean) con grandes mejoras en la usabilidad y practicidad que harán la vida mucho más sencilla.

El mismo cuenta con un poderoso procesador de cuatro núcleos de 1,4 GHz y 1 GB de RAM. Esto le otorga al Galaxy S III una gran velocidad para desarrollar todas las tareas cotidianas y acceder sin demoras a la Web, cargar páginas, utilizar las aplicaciones multimedia o videojuegos.

<span id="page-11-0"></span>El GALAXY S III presenta la función "S Voice", la interfaz de usuario de lenguaje avanzada que le permite escuchar y responder una voz. El "S Voice" no sólo posibilita la búsqueda de información y la comunicación celularusuario, sino que tiene funciones inéditas que permiten controlar y dar instrucciones al celular. "S Voice" se puede usar para escuchar canciones, subir o bajar el volumen, enviar mensajes de texto e emails, organizar la agenda o activar automáticamente la cámara para tomar una foto.

#### **Compartir contenidos en forma instantánea y sencilla**

El Samsung GALAXY S III fue diseñado para compartir y usar todas sus funciones con la familia y los amigos. La función de "Buddy photo share" permite compartir en forma sencilla e instantánea una foto con todas las personas que se encuentran en esa imagen directamente desde la cámara o la galería de fotos.

Con "AllShare Play" no sólo se pueden ver videos guardados en el teléfono a través de una pantalla grande como la de un TV, sino también disfrutar de fotos tomadas con una cámara digital u otros dispositivos en un Smart TV. Además, puede escucharse la música guardada en una PC desde cualquier otro dispositivo.

Para compartir archivos y conectarse a gran velocidad, el GALAXY S III tiene 2 antenas Wi-Fi y con "Wi-Fi Channel Bonding" se duplica el ancho de banda Wi-Fi.

El GALAXY S III tiene muchas funciones más que mejoran su performance y la experiencia del usuario de maneras nunca antes imaginadas. Su cámara de 8MP tiene una velocidad de apertura de lente con cero delay que permite capturar imágenes en movimiento en tiempo real. La función "Burst Shot" captura instantáneamente veinte disparos continuos y "Best Photo" selecciona la mejor de ocho fotos iguales capturadas. Además, se puede grabar un video HD, incluso con la cámara frontal, para filmarse a uno mismo. La mejora en la retro iluminación ayuda aún más a eliminar el efecto borroso en las fotos que resultan del movimiento, incluso en ambientes con luz tenue.

## Experiencia personal

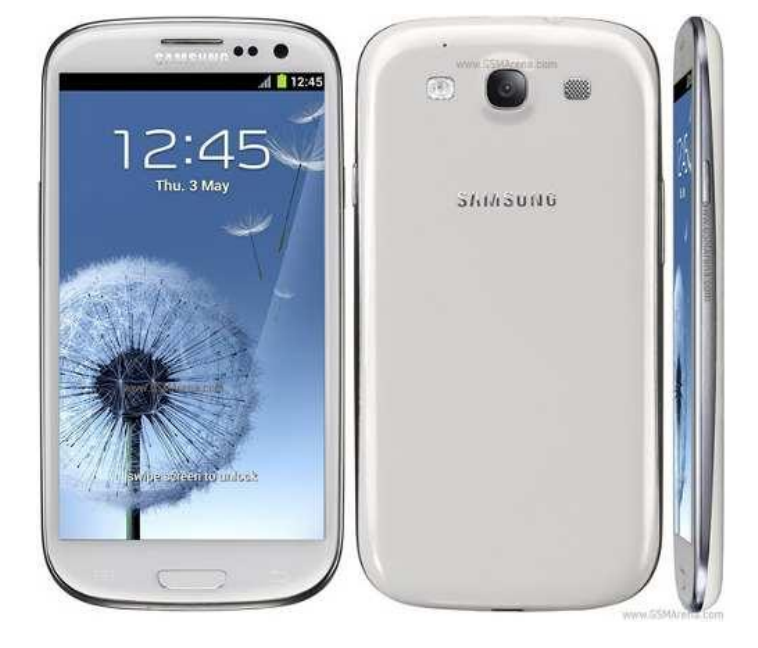

Tengo que reconocer que cuando veía por internet el S3, no me terminaba de cerrar, lo veía como un equipo muy grande en comparación con los demás y un poco endeble por su tamaño. Cuando asistí a la presentación, se me disiparon todas las dudas y pude observar de forma automática que estaba ante un gran equipo.

Algunos puntos destacados son por ejemplo, la cámara frontal, quizás a muchos no les resulte interesante, pero a nosotros que hacemos uso intensivo del hangout de Google PLus, resulta una excelente opción ya que una cámara de 1.9mpx hace que la calidad de video sea una de las mejores que pude observar en mucho tiempo. Además que permite sacar esas clásicas "auto-fotos personales" en donde los amigos se toman una fotografía

**Publicaciones adicionales:** Video revisión: "Samsung Galaxy S3 –¡como nadie te lo mostró!"

http://youtu.be/JF-4egOWzXw

#### POR **ARIEL M. CORGATELLI**

mirando la cámara y su brazo extendido sujetando el equipo.

Otra de las cosas que más me llamó la atención, es el gran poder de procesamiento que tiene, y esto se puede observar de forma simple cuando hacemos correr varias aplicaciones y por ejemplo iniciamos la cámara de video en alta resolución. El equipo permite grabar en una calidad de las mejores vistas en un móvil y además tomar fotos cuando estamos filmando sin cortar en ningún momento el video que se esta registrando. Con lo cual esta función es la delicia de un usuario extremo como yo.

Luego otra de las características que despertaron mi interés, es la pantalla y todas las funciones automáticas que tiene, es decir la de poder suspender la misma si no la estamos mirando, ésto gracias a los sensores de detección frontal.

Obviamente ICS corre de maravillas, y todo lo que tenga que ver con compartir de fotos y videos, el equipo hace maravillas con las funciones específicas que le cargó Samsung.

Obviamente no es un móvil más que tiene cargado ICS, sino que el mismo cuenta con muchas opciones adicionales que trae preinstalado de fábrica. De la pantalla mucho no hace falta que hablemos ya que la misma tiene un tamaño ideal para quien desea leer por ejemplo un libro o hasta la misma revista TuxInfo. Ver una película en esa pantalla es un lujo total.

Los puntos flojos que le encontré son casi siempre los mismos para todos los equipos de la firma Samsung, primero no tiene una batería acorde al tamaño de pantalla y acorde tampoco a los 4 núcleos de procesador, luego no trae consigo una salida estándar HDMI y por ejemplo las fundas que se están comercializando (originales) le tapan la cámara trasera.

Luego de estos detalles mínimos, creo que este smartphone es una delicia para los más geeks y obviamente para quienes tienen presupuesto elevado para comprarlo.

Mi puntuación es de 9 sobre 10

### Los 3 Jinetes del Apocalipsis

#### POR **JUAN MANUEL DANSA**

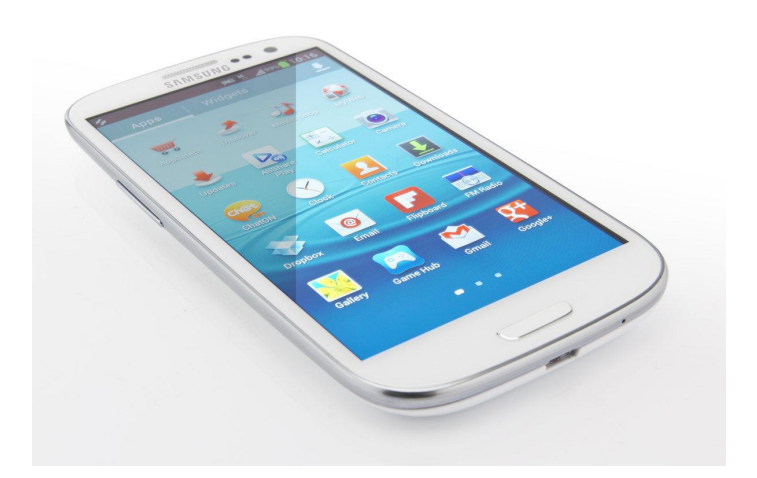

Elegí este título más que nada para dar a conocer las sensaciones que he tenido en mi paso por los tres teléfonos insignia más conocidos de la firma Samsung, el Galaxy S (I9003L), Galaxy S2 (I9100) y el nuevo Galaxy S3 (I9300).

En el primer modelo, el cual fue mi primer contacto real con la firma y el OS Android, me encontré con un teléfono realmente fuerte o por lo menos esa sensación en las manos, donde nunca noté la falta de flash en su cámara o sus 5mpx. En el segundo modelo de la firma sentí que esa robustez se perdía, dándome a cambio sensación de delgadez y una potencia realmente increíble junto con una imagen y video envidiable. Ya en el último modelo y más nuevo "caballo electrónico" aparece un factor que hasta el momento no había aparecido, que es la interactividad del usuario con el teléfono, ya sea por los sensores, leds, S-Voice, C-Pen, etc.

Sin embargo, en los tres casos me encontré con una falla

recurrente, no sabría decir si es una falla o una tecnología que va por detrás de los productos a paso lento, y es ¡la Batería! Esa energía que alimenta nuestro gadget más preciado. En promedio la duración es directamente proporcional al hardware del teléfono dándonos prácticamente la misma autonomía en los tres equipos; notándose una variación cuando comparamos el S (I9003L) con el S2 ya que ambos poseen la misma batería de 1650 mah pero el segundo con el doble de hardware que el primero, lo cual nos da una sensación de consumo extremo. Esto no pasa en el S3 ya que su batería se ha elevado a 2100 mah, dejándonos de lado las sensaciones de extremo consumo, pero que en realidad no nos da más autonomía y en especial cuando se lo tiene a tope o se utilizan las funciones como NFC, S Beam o WI-FI Directo por nombrar algunas; por ejemplo la particularidad de juntar dos equipos para transferir una foto, un documento u otro dato es realmente asombrosa, práctica y consumidora... :-)

En el S3 veo que, más allá del detalle mencionado con anterioridad, el equipo en realidad es un "regimiento de caballería" y no un "jinete", que está llevando al mundo a una batalla apocalíptica por las nuevas tecnologías trayendo consigo un beneficio a los más geeks, quienes esperamos constantemente novedades.

¿Qué se puede esperar de este equipo? Por mi parte una herramienta muy útil que usando el software correspondiente nos da una usabilidad comparable a la de una portátil estilo Netbook en un tamaño al límite como teléfono (4,8"). Veo en mi mano un conjunto de gadgets como ser un GPS, cámara de fotos digital, filmadora; que a su vez me deja realizar tareas administrativas como ser

conexiones a redes samba, ssh, ftp, vnc, acceso a discos virtuales como Ubuntu One, Dropbox, Box, Skydrive, Gdrive, redes sociales, juegos 3D, un sistema S-Voice (no perfecto) para interactuar por ejemplo, cuando se está manejando un vehículo donde se le pueden dictar funciones al teléfono para que las realice por uno sin tocarlo.

Y seguro que alguno se hará la pregunta ¿Vale la pena comprarlo? La respuesta que parece obvia es SÍ, pero mi percepción es que si ya se posee un Galaxy S2 no es prioritario su cambio, ya que el equipo sigue en carrera con una amplitud de posibilidades de uso y lo más importante sigue siendo tenido en cuenta por Google y Samsung ya que se espera y no en mucho más tiempo, su actualización a Android Jelly Bean (4.1.x). A esto hay que sumarle que muchas de las funcionalidades del S3 como NFC o S Beam no están tan popularizadas en equipos fuera del S3, NOTE 2, etc.

Ahora si se posee un Galaxy S y pueden o quieren cambiar, la respuesta es un rotundo ¡SÍ! Adquieran el tercer ejemplar de Samsung ya que las diferencias son grandísimas; salvo que sean aventureros y lo sigan exprimiendo instalando alguna de las "custom ROMS" de ICS 4.0.x que hay, y puedan seguir cabalgando al lado de sus hermanos mayores, y aunque no lo crean lo sigo recomendando a conocidos que no pueden realizar grandes gastos pero que quieren tener un equipo robusto y completo para tareas cotidianas.

En definitiva estas son un mis sensaciones, con los dos equipos que tuve y el que tengo, todos me han dado buenos momentos y el S3 me va sorprendiendo día a día. Eso es lo que me gusta de esta tecnología, el constante asombro y el no quedar estancado en lo mismo. Si tengo que puntuar a los 3 en sus momentos de esplendor es 9 de 10, ya que para mí todavía la perfección no existe... iiinos vemos!!!

## Un Titán con poderes de Root, pero algunas fallas

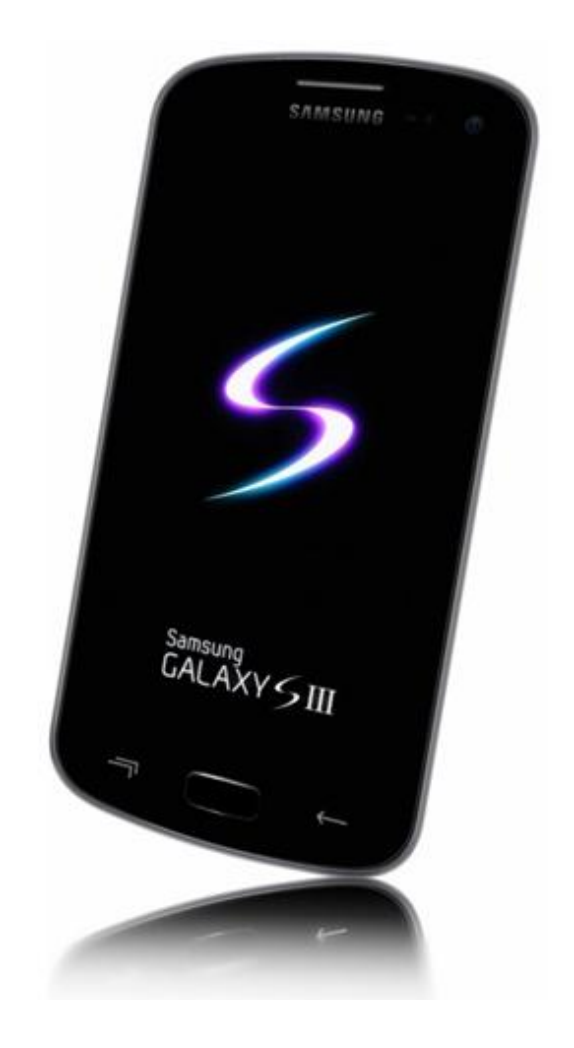

#### POR **RAFAEL MURILLO MERCADO**

Antes que nada, si al ver las fotografías de este teléfono no te convence como para comprarlo, te recomiendo que lo tengas en tus manos, vé con tu proveedor y simplemente míralo, la verdad es que la perspectiva cambia considerablemente. Yo era de esas personas que en cuanto lo vio (anunciado por Internet) dijo: "¡vaya porquería!" Pero una vez que lo pude tocar y probar dije: "tiene que ser mío".

Y aunque ya hablamos en notas pasadas sobre este gigante de Samsung y todo lo bueno que trae de fábrica, habría que analizar las cosas que se pueden hacer una vez que lo tienes... y las que no se pueden hacer también.

Empezando por las cosas que se pueden hacer, el rooteo del Galaxy S3 utilizando Odín es sumamente sencillo, no toma más de 1 minuto (sin tomar en cuenta el tiempo que pueda tardar en descargarse el archivo necesario para realizar el rooteo, pero una vez que tienes este titán rooteado, es hora de temblar (por si no era suficiente con lo que trae de fábrica). Imagina que los 1.4 Ghz que trae por omisión, pueden subir hasta 1.8 Ghz, quizás no creas que es demasiado, pero una vez que lo tienes así, los

juegos van a correr mucho más fluido de lo que normalmente lo hacen. Y bueno, como root tienes acceso a toda esa gama de aplicaciones underground que sólo un root puede instalar, no hace falta decir nombres.

Ahora bien, vamos a hablar de las cosas que he notado que no andan tan bien como uno esperaría.

Para empezar, S Voice no responde como uno creería (bueno, como yo lo necesito o quizás como yo lo imaginaba). Aunque el reconocimiento de voz es bastante aceptable, no deja de ser una tecnología que está apenas dejando los pañales. Muchas veces al querer actualizar mi estado en twitter, tengo que editar lo que S Voice "reconoce" o bien, repetirlo porque no lo entiende y la opción que me da es buscarlo en la Web.

Continuamos con S Memo, una aplicación a la cual sigo sin encontrarle ningún sentido que esté en este equipo. Sé que en un Galaxy Note funciona perfecto, y obvio por el stylus, pero en el S3, aunque la pantalla sea un poco mayor al S2 la verdad es que no creo que S Memo sea una buena opción para tus notas, la idea es buena, pero no para este teléfono.

El Navegador me sigue decepcionando, la gente de Google debería pensar en comprar el navegador Dolphin, que es mucho más rápido, mejor con los gestos y además cuenta con addons bastante eficientes. Pero no es solamente eso, la realidad es que el navegador que trae de fábrica, el S3, es considerablemente más lento que casi cualquier otro navegador que encuentres en la Play Store.

Las Apps ocultas, un tema que tampoco me ha gustado, ya que cuando recién empiezas a usar el teléfono, te das cuenta que han quitado el editor de video, el editor de fotos, que no cuentas con un visor de archivos de ofimática y crees que debes comprarlos, pero dentro de tus aplicaciones encontrarás una que se llama "más servicios", que al ejecutarla no hará más que abrir Samsung Apps, específicamente en la sección de estas aplicaciones ocultas y gratuitas.

El desbloqueo facial, suena bonito, pero es una verdadera porquería, aunque no olvidemos que incluso Samsung ha puesto que este tipo de seguridad tiene un nivel bajo, ¿¡y cómo no!? Si se puede desbloquear usando una fotografía de la persona, incluso puede desbloquearlo otra persona que quizás ni se parezca al que estableció el bloqueo.

El led para las notificaciones, algo que extrañé mucho en el Galaxy S2, que ya está en el S3, pero que lamentablemente Samsung olvidó permitir que se pudiera modificar a nuestro gusto. Estamos hablando de que no puedes elegir la velocidad de parpadeo o el color en el que enciende. Sin embargo, ya saben que para todo tenemos aplicaciones, así que les recomiendo Light Flow.

El teclado ha mejorado respecto al Galaxy S2, obviamente es mucho mejor que el que tienen los Xperia (yo tuve algunos), pero sigue sin agradarme tanto debido a los errores que puede llegar a tener. Soy una persona que ocupa mucho Twitter, redacta correos, escribe en Facebook, hace búsquedas en Internet, etc. y ese teclado sigue sin funcionarme, es por eso que he comprado el Swiftkey 3.

Sobre la batería puedo decir que, para un usuario que hace (valga la redundancia) uso de su Android (ya no pienso usar la palabra Smartphone, sabemos que son sinónimos) constantemente, para Internet, buenos juegos, tomar videos en conciertos, fotos, etc. deberás adquirir una batería extra, en caso de que la primera se termina durante tu jornada diaria, o bien, lleva siempre contigo el cargador de tu equipo, con un uso arduo, la batería del Galaxy S3 no te durará más de 10 horas.

Finalmente, como conclusión, para mí, a primera vista el Galaxy S3 es feo, bastante feo, pero una vez que lo tienes en tus manos la perspectiva cambia, no digo que el modelo sea el más bonito, pero termina convenciendo a cualquiera. Es más, es tan lindo, eficiente y potente, que Apple ya quiere prohibir su venta en Estados Unidos, no vaya a ser que les siga "robando" el mercado.

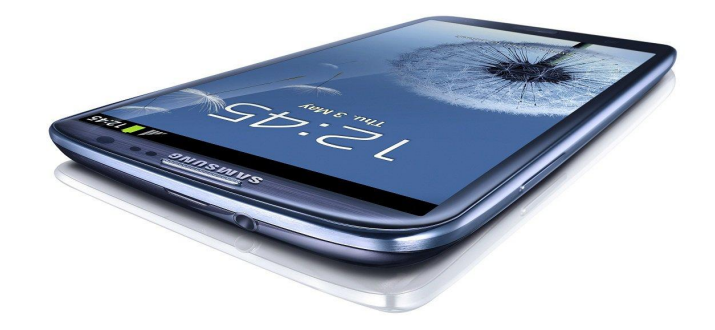

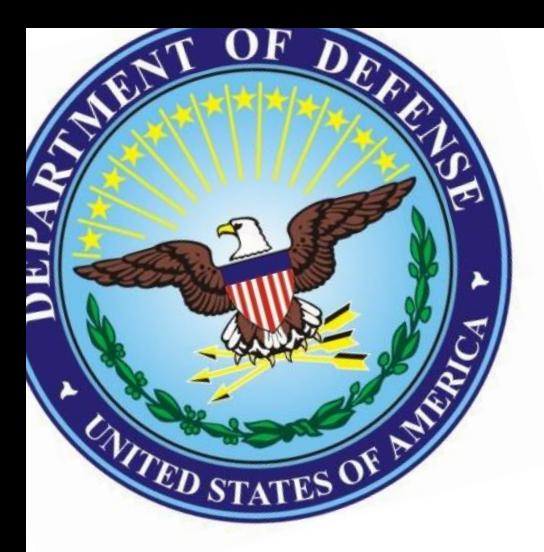

# LPS (Lightweight Portable Security)

La distribución homologada del Departamento de Defensa de EEUU junto a la USAF

#### POR **JUAN MANUEL DANSA**

En mi carrera por buscar distribuciones portátiles para llevar en una unidad USB, más allá de KNOPPIX 7.0.3, que es la que utilizo, me encuentro con esta extraña y desconocida distribución (por lo menos por mí).

LPS es una pequeña distribución Linux diseñada para usos seguros y booteable desde unidades ópticas (CD-DVD) o pendrives USB en cualquier ordenador (PC-MAC).

Recordemos que la Agencia Nacional de Seguridad y el Servicio central de Seguridad utilizan el SELinux (Security-Enhanced Linux), pueden dirigirse a su web: http://www.nsa.gov/research/selinux/code/downloadstable.shtml, pero la LPS de la USAF (United States Air Force) se encuentra más enfocado a la seguridad en el trabajo de campo, fuera de sus oficinas, ya que se ejecuta desde medios de sólo-lectura sin instalaciones ni escrituras en local.

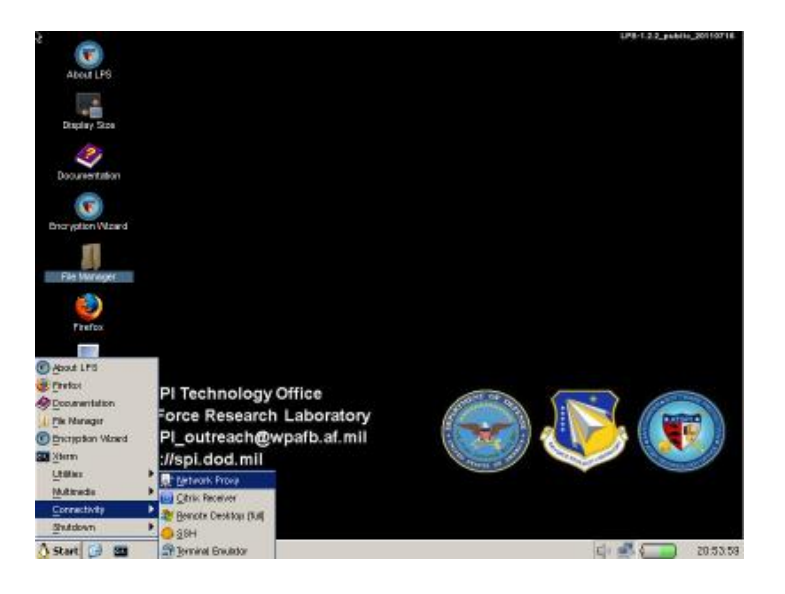

<span id="page-16-0"></span>Por lo que pude observar, se encuentra en dos versiones: una privada permitiendo el acceso remoto a la red privada de una organización y la versión pública, la primera de este tipo distribuida por la administración estadounidense.

Tiene una interfaz muy sencilla basada en el gestor de ventanas IceWM (muy al estilo Windows) e incluye un pequeño grupo de aplicaciones como por ejemplo:

- Firefox to 10.0.5 ESR
- Firefox Extension: HTTPS Everywhere 2.0.5
- Firefox Extension: NoScript 2.4.6
- Thunderbird 10.0.5 ESR (Deluxe only)
- Flash 11.2.202.236
- Encryption Wizard application 3.3.4
- OpenSSL 0.9.8x
- Java 1.6u33
- OpenOffice
- ...y otras.

Dentro de la versión pública encontramos dos: LPS-Public y LPS-Public Deluxe, ambas descargables y en su última versión 1.3.5. La diferencia radica en la cantidad de aplicaciones, la que he probado es la Deluxe ¡¡ya que su peso es irrisorio!!: 382mb; lo único que se podría decir como malo, es que se encuentra solamente en inglés.

Ambas versiones las pueden descargar del siguiente link junto a un completo manual: http://www.spi.dod.mil/lipose.htm. LPS se actualiza de forma regular (al menos trimestralmente parche y versiones de mantenimiento), también se recomienda actualizar a la última versión para tener la protección más reciente.

Por lo que he observado el nivel de encriptación y utilidades para esto es destacable, dando seguridad en la utilización en redes públicas, pudiendo trabajar con información sensible sin tener que preocuparnos de robos o dejar rastros, también cada vez que se reinicia vuelve a cero toda la distro, una especie de auto reset, no dejando así rastros de su uso ni información delicada. Otra característica interesante es el soporte para conexiones a escritorios remotos, dándonos un amplio espectro de trabajo. Los requerimientos son sencillos: un sistema con procesador x86 ya sea PC o Intel basado en MAC, como ven es un hardware mínimo que se puede encontrar en cualquier lugar hoy en día, hasta en un locutorio.

En conclusión es una distro excelente para llevar en esos pendrives de 1 o 2gb que tenemos olvidados por su poca capacidad, dándonos una segura posibilidad de trabajo en máquinas ajenas a las nuestras, o simplemente alardear un poco con nuestros conocidos sobre el GNU/Linux "espía" que estamos utilizando. Hasta la próxima.

> **Juan Manuel Dansa "Amonal"** *amonal88@gmail.com*

*twitter: @Amonal\_ g+: Amonal Novell*

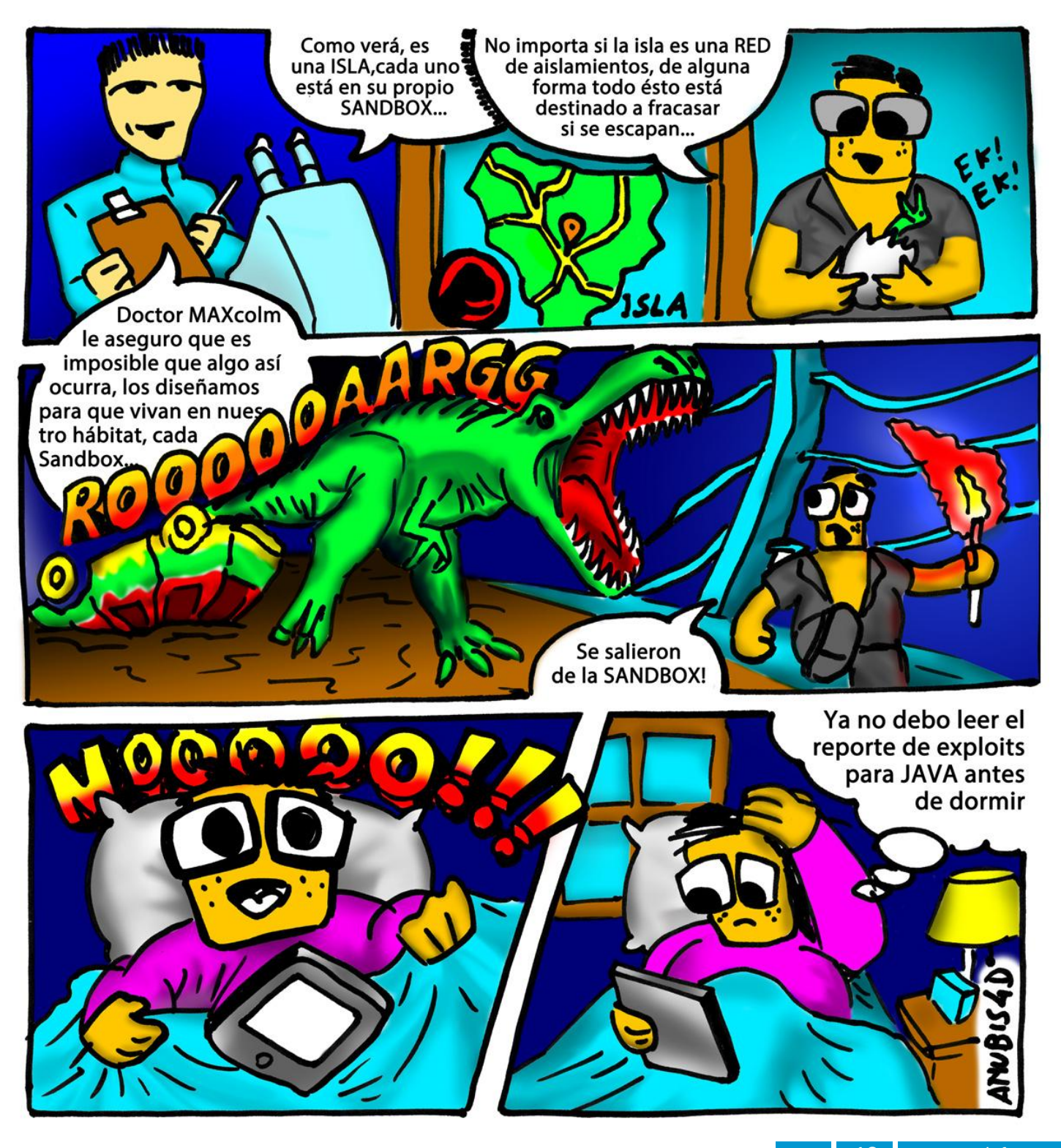

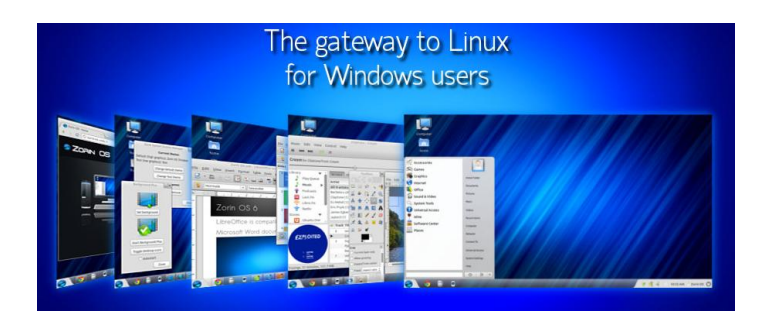

Vamos a comenzar con una sencilla pregunta: ¿Qué es lo que espera un usuario Windows de una distribución GNU/LINUX? Llámese Debian, Suse, Fedora, etc.

Que sea sencilla, compatible, veloz, actualizable, adaptable. Yo mismo busqué estas opciones cuando decidí cambiar de Sistema Operativo y hasta hoy me siento encantado trabajando con Linux. Muchos usuarios Windows aún no se animan a dar el paso y entiendo esta parte ya que anteriormente era muy complejo utilizar un sistema digamos "diferente", con el paso del tiempo este concepto cambió y distribuciones como Ubuntu o Suse, se fueron haciendo más sencillas de utilizar y de instalar.

Pero más allá de las mencionadas distros, nacieron "hijos" que acercaron más el sistema GNU LINUX a los usuarios, por ejemplo Tuquito, PC Linux, la grandiosa Linux Mint, entre otras. Hicieron más sencilla la tarea para que los usuarios más novatos nos atreviéramos a migrar y dejar en el olvido a Windows.

Zorin OS se presenta con ese concepto, en su web tienen un brillante slogan: "La puerta de entrada a Linux para usuarios Windows" ¿Muy interesante no? Vamos a dar una breve revisión a este "nuevo sabor".

Lo recomendable para usuarios nuevos es que se instale en una máquina virtual para no dañar el sistema residente, o bien si son atrevidos déjenlo instalado en una partición de su disco; yo corrí las pruebas en una máquina virtual sobre Fedora 17 (otra delicia de distribución).

Aquí les dejo el enlace a Virtualbox que es muy sencillo de instalar y en Internet podrán encontrar mucha información para su correcta configuración

#### https://www.virtualbox.org/wiki/Downloads

<span id="page-18-0"></span>Zorin OS es definido en su web oficial de la siguiente manera: Sistema Multitarea diseñado específicamente para usuarios Windows que quieran tener un acceso fácil

### Zorin OS Distro para principiantes

#### POR **SAMUEL MORALES CAMBRÓN**

a Linux; al estar basado en Ubuntu, una de las distribuciones más populares, la transición será mucho más sencilla.

Aquí el enlace para bajarnos la ISO de 1.3 GB seleccionando previamente la arquitectura:

#### http://zorin-os.com/free.html

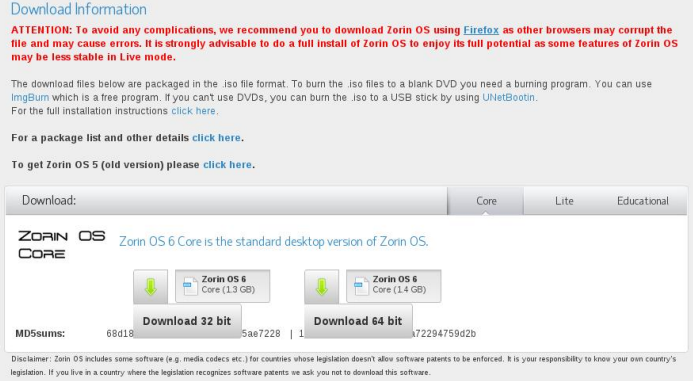

Una vez descargada la ISO procedemos a quemarla en un DVD usando Brasero o la aplicación de su preferencia, a mí en lo particular me encanta ésta por su sencillez

Ahora sí, vamos a correrla en modo Live para testear que el hardware sea reconocido en su totalidad para un mejor desempeño:

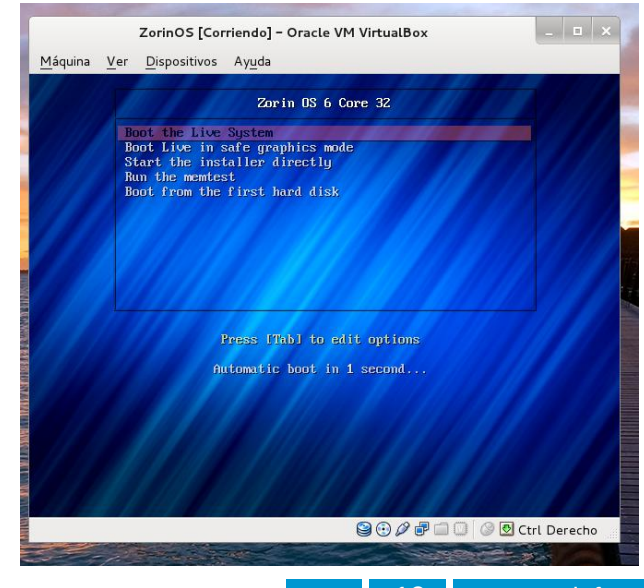

19 www.tuxinfo.com.ar

Una vez cargado, miren lo bien que luce esta estilizada y bella apariencia, una barrita de tareas transparente con accesos directos a Google Chrome, un explorador de archivos, el archiconocido Rhythmbox un grandioso reproductor musical y una herramienta imprescindible en todo sistema: un gestor de Backups.

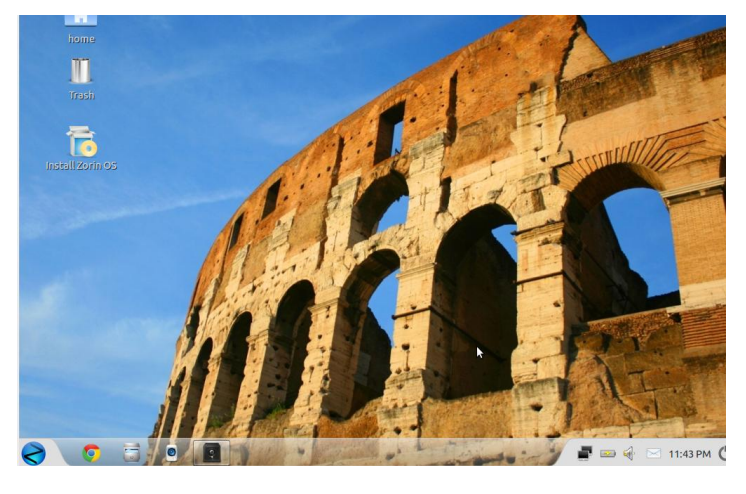

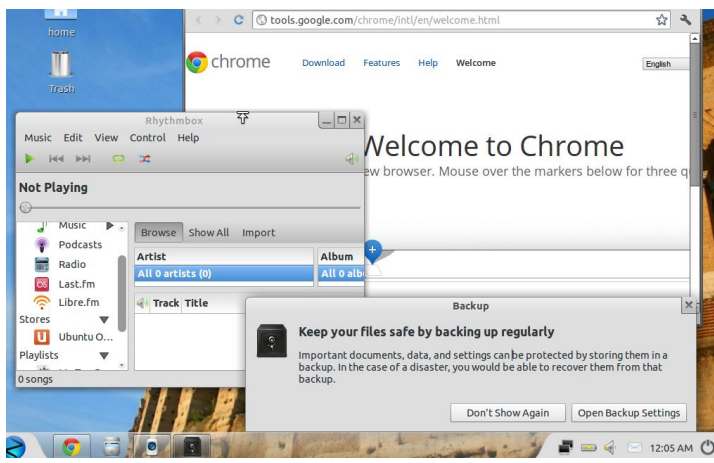

El Gnome menú con símbolo Z nos va a recordar al mismo menú de Windows 7, pues recuerden que la idea de Zorin OS es que los usuarios Windows se sientan cómodos al hacer la migración de un sistema a otro, por eso el "tuneado" del sistema. Seguramente muchos puritanos odiarían esta apariencia, pero la idea es hacerlo totalmente amigable para los más nuevos.

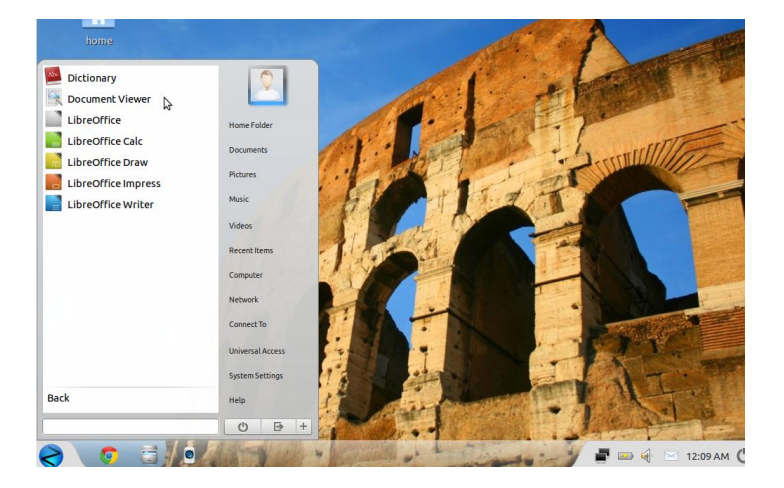

¿Qué vamos a encontrar en cuanto a software en Zorin OS? Pues las aplicaciones más comunes y listas para el trabajo diario, como por ejemplo Libre office para la edición de documentos, hojas de cálculo, presentaciones; en la parte multimedia tendremos reproductores de video, de audio, etc. Un agregado más que acertado es Wine, una herramienta que nos permite instalar aplicaciones nativas de Windows en nuestro sistema, por ejemplo: Photoshop y Juegos nativos de Windows, pero claro iiidudo que los necesiten!!!

Como verán Zorin OS es un completo Sistema Operativo iique no necesita más que ser instalado!!!

¿Qué más pueden pedir los usuarios de Windows? Sólo bríndenle unos cuantos gigas de su disco duro y verán lo bien que se desempeña. Como Zorin OS hay, por supuesto, otras distros amigables; pero esta me interesó por su concepto de facilitarle las cosas a los usuarios de "aquel lado", si alguno se anima a instalarlo, que nos cuente qué le pareció. Por lo pronto yo sí le brindaré unos cuantos gigas de mi disco y lo probaré más profundamente.

Nos leemos en el próximo número de TuxInfo, esperando encontrar otra interesante distro para darles una breve descripción a todos ustedes.

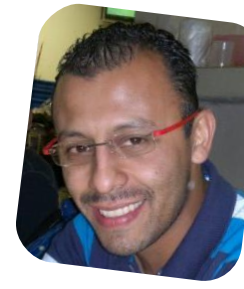

*Samuel Morales Cambrón Sistemas Alternos smorales@sistemasalternos.com.mx twitter: @smcambron google+: samuel*

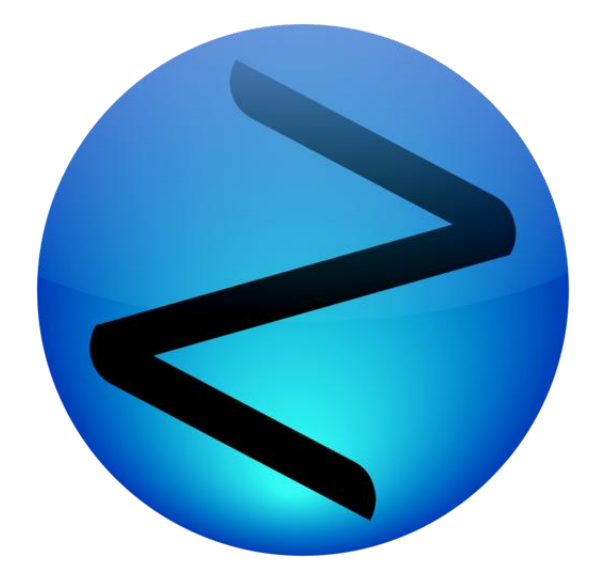

Cuando un usuario novel trata de migrar al mundo de GNU/Linux, la solución más estandarizada es Ubuntu o Linux Mint (sistemas operativos muy cómodos y fáciles de usar). Por ésto y otras razones, no todos estos usuarios terminan de acomodarse adecuadamente a este nuevo mundo de la libertad. Acá nace la batalla por el sistema más óptimo y el entorno más amigable para poder llevar todas las ventajas, tecnologías y novedades a los usuarios con menos experiencia. Tal es así que van apareciendo cada vez más distribuciones Linux con este enfoque, como Deepin Linux entre otras. Hoy día, la novedad es Zorin OS, sistema que nos va a impresionar en varios aspectos.

Un punto de vista: si bien no cuadra en ciertos sentidos, ya que la similitud con el espacio de trabajo de Windows 7 es casi innegable, es beneficioso ya que el impacto que recae en los usuarios principiantes, no sería tan rígido. Por ello, elegir este sistema como un punto de partida es una buena forma de empezar.

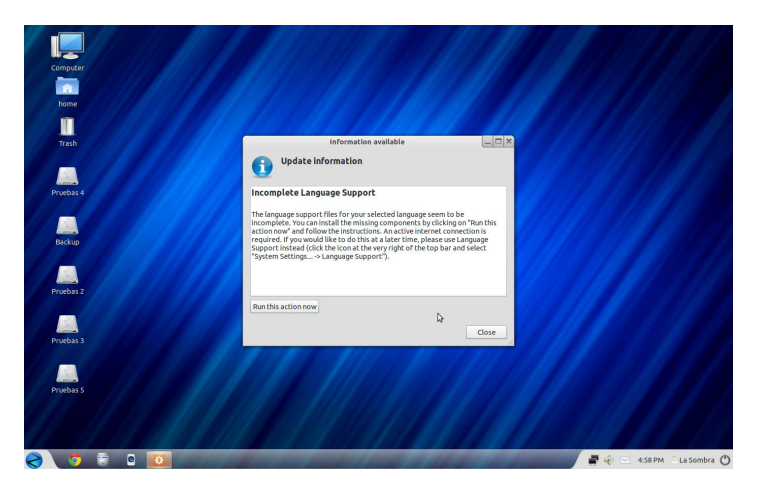

<span id="page-20-0"></span>Zorin OS (versión 6) es una distribución de Linux basada en Ubuntu 12.04 que tiene como objetivo buscar lo más cerca posible, la interfaz proporcionada por el Explorador

### Zorin OS La facilidad más lograda

POR **JUAN PABLO LOZANO**

de Microsoft Windows 7. Esto se hace con el objetivo de hacer más fácil el cambio de Windows a un sistema operativo basado en Linux. Zorin OS proporciona software exclusivo como la aplicación Look Changer que permite alterar la apariencia del sistema para parecerse a Windows 7, Windows XP y el escritorio GNOME (Mac OS X, Unity, y la interfaz de Windows 2000 se incluye en la versión premium). Zorin OS también incluye WINE y PlayOnLinux para permitir a los usuarios instalar y ejecutar casi todos los programas de Windows, incluyendo juegos, y así lograr más flexibilidad.

#### **Una vista al interior:**

#### **Zorin Look Changer**

El ya mencionado "Look Changer" que permite moldear la interfaz del Sistema.

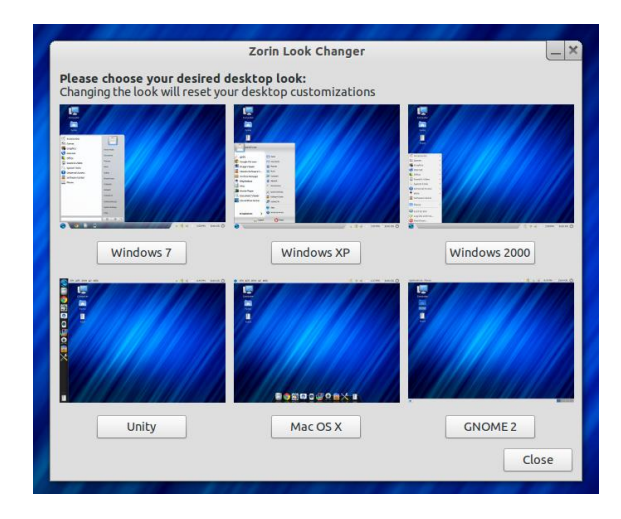

#### **Gnomenu**

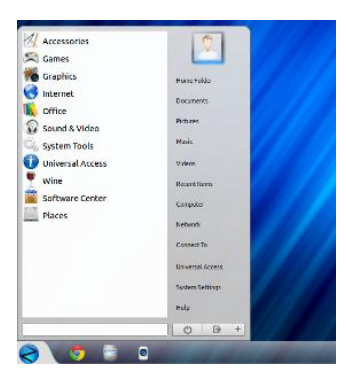

Gnomenu es un menú que alcanza la estética del menú de inicio de Windows 7. De esta forma se facilita encontrar las aplicaciones instaladas.

#### **Soluciones de software Out-of-the-box**

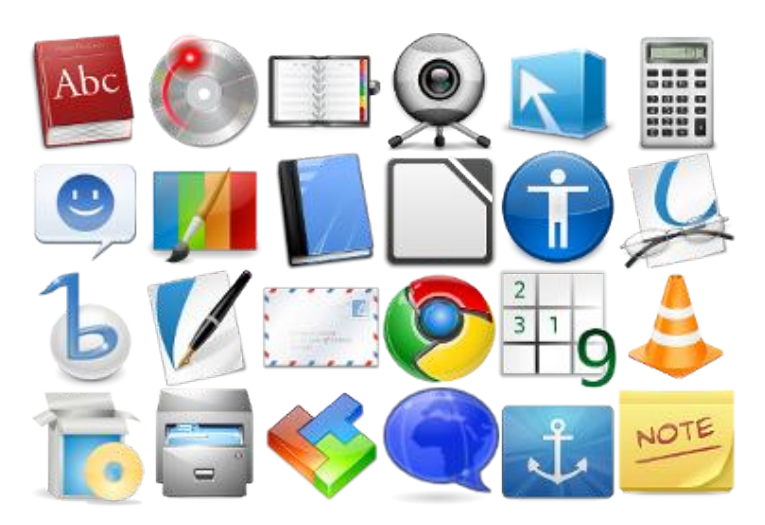

Zorin OS está lleno de software, listo para que pueda ser aprovechado. Desde la suite LibreOffice, al editor de vídeo OpenShot. Zorin OS es seguro para facilitar todas las tareas cotidianas, como la navegación web, la creación de documentos, redes sociales, hacer videos, chatear con amigos y mucho más, todo esto sin tener que instalar nada.

Incluso Zorin OS esta dividido en siete versiones diferentes para facilitar las necesidades de diversos grupos de usuarios con software adicional. Estas versiones incluyen la versión Core gratuito para uso general; la versión Lite para su uso en ordenadores antiguos y de bajo espectro; la versión Educacional para su uso en escuelas y universidades; la versión Premium Business; Multimedia; Juegos; y Ultimate.

#### **Zorin Web Browser Manager**

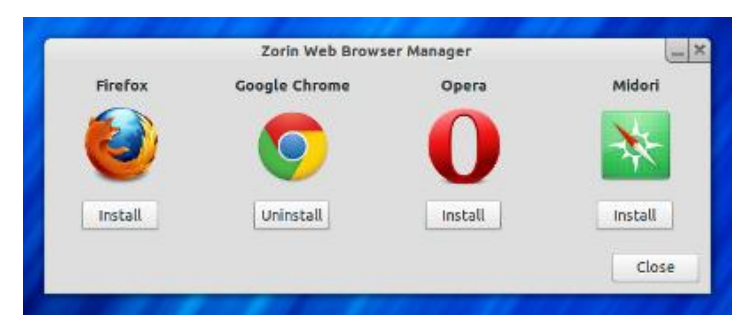

El navegador web predeterminado en Zorin OS es Google Chrome. Para aquellos que quieren utilizar otros navegadores web, hay incluido un exclusivo programa llamado Zorin Web Browser Manager que hace que la instalación y desinstalación de los navegadores web sean sencillas y rápidas.

#### **Zorin Splash Screen Manager**

![](_page_21_Picture_555.jpeg)

El Administrador de Pantalla de bienvenida hace que sea fácil de cambiar, instalar y quitar los temas del Plymouth (o pantalla de inicio) en Zorin OS. Este programa está disponible en todas las versiones de Zorin OS.

![](_page_21_Picture_10.jpeg)

#### **Juegos**

![](_page_21_Figure_12.jpeg)

Zorin OS viene con todo el software que necesita, incluyendo juegos. Las versiones libres de Zorin OS vienen con estos juegos casuales como el Solitario, Buscaminas, Sudoku, un juego de Tetris, Mahjongg y más.

Tanto las versiones de Zorin OS Game y Ultimate incluyen una amplia variedad de juegos que van desde trepidantes juegos en primera persona a juegos de carreras y mucho más.

Si quieres probar y experimentar nuevas sensaciones, la web oficial ofrece todo lo necesario (videos, imágenes, información, etc.) Donde podrás descargar la versión gratuita: http://zorin-os.com/free.html

![](_page_22_Picture_2.jpeg)

Nota: a mi parecer, es una excelente alternativa a tener en cuenta antes de elegir una distribución Linux, puesto que al estar basada en Ubuntu 12.04, arrastra consigo el soporte a largo plazo (de 5 años) junto con una peculiar característica: Zorin OS en esta nueva versión usa como panel a Avant Window Navigator (un software muy potente en cuanto a cantidad de posibilidades que ofrece y la inigualable capacidad de personalizarlo) esto hace que sea más atractivo y llamativo.

![](_page_22_Picture_4.jpeg)

*Lozano Juan Pablo lozanotux@gmail.com twitter: @lozanotux*

![](_page_22_Picture_6.jpeg)

Somos una empresa líder Governo Donote de la Planck State en soluciones OpenSource y contamos con más de 5 años de experiencia instalando servidores de colaboración Zimbra.

![](_page_22_Picture_8.jpeg)

zimbra@linware.com.ar +54 (011) 60090219 +54 (351) 5891012 +56 (2) 5952714

![](_page_23_Picture_0.jpeg)

### Sony Ericsson Xperia Neo V "poderoso el chiquitín"

#### POR **ARIEL M. CORGATELLI**

Como primer punto tengo que comentar que este smartphone no se encuentra dentro de los catalogados como de gama alta, con lo cual va a perder de forma rotunda si lo comparamos con cualquier tipo de equipo de gama superior (principalmente si lo comparamos con equipos dual-core).

Y quizás al mismo podríamos catalogarlo como un móvil de gama media moviéndose a un intermedio a la gama alta.

Los puntos más destacados del mismo son los que se pueden encontrar en relación a su pantalla y su velocidad promedio por la simple razón de contar con un micro de 1000MHz.

Este smartphone está operado con el sistema operativo Android 2.3.4 de fábrica y además está previsto que se pueda actualizar a la versión 4.0 este mismo año.

Obviamente su pantalla de 3.6 pulgadas hace que el mismo se pueda catalogar como un móvil de excelente diseño y prestaciones multimedia.

En lo que respecta a rendimiento puedo contarles que el mismo compite con la gran mayoría de gama alta, ya que en la prueba extensiva que le realizamos trabajando de forma constante durante 7 días, el mismo se comportó de maravillas.

Uno de los puntos que seguramente ustedes estarán pensando, es la autonomía del equipo, la cual se extendió a más de 12 horas de uso intensivo con 3g activo y todos los servicios sociales que normalmente se pueden utilizar, incluso instagram corriendo de forma recurrente cada una hora.

contarles que se desempeña de forma extraordinaria, ya que todo el hardware corre con total fluidez, no tuvo una sola pantalla de bloqueo.

En lo que respecta a música, el mismo viene equipado con todos los controles que Sony incluye normalmente, haciendo del equipo una de las mejores opciones a la hora de disfrutar de la buena música.

#### **Especificaciones técnicas:**

- Microprocesador Qualcomm MSM8255 Snapdragon 1 GHz, GPU Adreno 205.

- 320MB memoria interna, 512MB RAM
- Android OS, v2.3 Gingerbread.

 Cámara de 5 megapixeles, 2592x1944 pixels, autofocus, flash LED, geo-tagging, foco fijo, reconocimiento de rostro y sonrisa, fotos panorámicas 3D, video 720p@30fps, foco continuo, luz de video, cámara frontal VGA.

 LCD con luz LED de fondo, touchscreen capacitivo, 16M colores 480 x 854 pixels, 3.7 pulgadas, con motor Bravia con multitoque.

- Protección de pantalla Gorilla Glass.
- Teclado Qwerty táctil.
- GPS, WiFi con DLNA, radio FM, Bluetooth.
- Conectividad 2G y 3G.
- Batería de 1500 mAh.
- Dimensiones: 116 x 57 x 13 mm y 126 g.

En lo que respecta a la visualización de videos, cuenta con visualizadores nativos y además como plus nos vamos a encontrar con la posibilidad de exponer completamente la pantalla del equipo hacia cualquier monitor o televisor que cuente con entrada HDMI.

<span id="page-23-0"></span>Luego en lo que respecta a temas multimedia, puedo

Sí, leyeron bien, el Xperia Neo V, cuenta con una salida

clásica de HDMI, y además en la misma caja contiene el cable HDMI sin cargo.

Sin lugar a dudas este es un plus que puede hacer un gran diferencia.

#### **Sistema operativo y sus funciones**

El sistema operativo que viene preinstalado es Android 2.3.4 con la posibilidad de poder migrar hacia Ice Cream Sandwich muy pronto.

Dicho SO corre de forma correcta sin sobresaltos y sin ningún tipo de crasheos, tampoco se hizo necesario instalar ningún app killer, ya que la memoria RAM de 512mb, se administra de una forma más que correcta. Cumple con su cometido de forma óptima.

Sobre las app, les puedo contar que la gran mayoría corren sin problemas, es decir van a encontrar plena compatibilidad con la gran mayoría.

#### **Configuraciones adicionales**

Sony por lo general siempre añade valor adicional al software instalado, con lo cual el plus siempre está del lado del fabricante.

En este caso incluye una opción interesante de widget inferior, donde se pueden seleccionar aplicaciones para su lanzamiento desde un acceso directo rápido.

Tal cual muestra la figura, se pueden adicionar apps, las cuales se despliegan de forma simple.

Además vamos a contar con las clásicas opciones de Sony en cuanto a app de correo, bakcup, rastreo de seguridad y tienda propia.

#### **Cámaras**

El equipo cuenta con una cámara principal de 5mpx posterior con flash LED y una VGA frontal para video conferencias, ya sea para skype o hangout.

La cámara de vídeo permite capturar videos en HD a 720p con audio en alta calidad.

#### **Lo bueno y lo malo.**

La parte buena de este equipo es sin dudas, la posibilidad de sacar vídeo en pantalla grande gracias a su puerto HDMI. El otro punto bueno son las prestaciones, las cuales no tienen mucho que envidiar a un equipo de altas características. Lo malo, en principio y porque soy fanático del teclado qwerty, es que el mismo no cuente con un teclado físico y por último podríamos haber sacado más partido de una cámara que soporte la grabación de vídeo a 1080p.

ACLARACIÓN. Muchos de ustedes que me escuchan hablar muy seguido de la opción HDMI en #Radiogeek, dirán "para qué siempre se fija si tiene o no salida HDMI". Y la respuesta es bien simple, los televisores de tuvo (CRT) están llegando a su extensión, por varios motivos, temas relacionados con repuestos y gastos de reparación en general. Con lo cual en la mayoría de los casos cuando se descomponen los de tubo, si el valor es grande la mayoría de los usuarios optan por comprar un modesto LCD, el cual tiene en la gran mayoría de los casos entrada HDMI. Con lo cual ahí van a descubrir la razón de mi constante observación.

#### **Puntuación**

8 sobre 10

#### **Más información**

http://www.sonymobile.com/mx/support/phones/xperia-neo-v/

#### **Resumiendo.**

Sin lugar a dudas en este equipo vamos a encontrar una excelente opción no tan costosa y de altas prestaciones. Podríamos decir que el Neo V, puede compararse con equipos de la serie Galaxy de Samsung S1, sólo que cuenta con flash LED, y posibilidades de actualizar hacia ICS. Además cuenta con un excelente desempeño de su hardware y su costo es inferior, incluso hablando de equipos libres. Con lo cual cuando una persona me pregunta qué equipo comprar y no gastar mucho dinero, pero que a su vez sea lo más parecido al Galaxy S2, mi respuesta es el Xperia Neo V.

![](_page_24_Picture_23.jpeg)

*Ariel M. Corgatelli twitter: @arielmcorg*

# Hackers: ¿Piratas informáticos?

#### POR **RAFAEL MURILLO MERCADO**

![](_page_25_Picture_2.jpeg)

En la actualidad, gracias a la desinformación por parte de los medios de comunicación masivos, en especial la televisión, se tiene la falsa creencia de que Hacker es sinónimo de peligro, ataques, robo de información, delitos informáticos, etc.

A diferencia de los temas que normalmente escribo para esta revista, en esta ocasión, este tema no es técnico, es meramente informativo, y nace de un comentario que uno de nuestros lectores hizo después de haber leído el número anterior de TuxInfo, específicamente después de leer un tema que publiqué respecto a Facebook como herramienta de hacking.

El objetivo de esta nota es precisamente, informar de manera correcta sobre el uso correcto del término Hacker.

Vamos a ver un poco de historia (para muchos esto puede llegar a ser aburrido, pero es de vital importancia conocer todo esto para entender perfectamente el término hacker y también el término Ethical Hacking).

Los hackers, se definen a sí mismos como una comunidad de programadores y diseñadores de sistemas, que tienen su origen allá por los años sesenta en el Instituto Tecnológico de Massachusetts (MIT), el Tech Model Railroad Club (TMRC) y el Laboratorio de Inteligencia Artificial del MIT.

El RFC 13924 amplia este significado como "persona que disfruta de un conocimiento profundo del funcionamiento interno de un sistema, en particular de computadoras y redes informáticas".

<span id="page-25-0"></span>Ahora bien, los términos hacker y hack pueden tener connotaciones positivas y negativas, todo esto de acuerdo al nivel de información y desinformación al que han sido sometidos. Los programadores informáticos suelen usar las palabras hacking y hacker para expresar admiración por el trabajo de un desarrollador de software, pero también se puede utilizar como lo vienen haciendo desde hace mucho tiempo los medios informativos (o desinformativos) para describir a las personas que atacan, vulneran y roban información de Sistemas Computacionales.

Entre los hackers, se desaprueba el uso del hacking como un sinónimo de Cracker. Ultimamente (y me refiero a varios años atrás y hasta la actualidad), la palabra Hacker ha sido y es utilizada para describir a alguien que se infiltra en un sistema informático con el fin de eludir o desactivar las medidas de seguridad, robar información (contraseñas, información personal, cuentas bancarias, etc.).

Es muy importante que los medios de comunicación utilicen el término correcto para definir a estas personas. Dejando a un lado el término Hacker, podemos decir que las personas que realizan lo anterior, deberán ser definidos como delincuentes informáticos.

Si dejamos por un momento de hacer caso a todo ese bombardeo de "información" que nos dan las televisoras de todo el mundo, y nos ponemos a buscar la información real de lo que es un Hacker, utilizando Internet, vamos a toparnos con dos definiciones en las que todos los Hackers, foros de Hacking, Blogs, etc., coinciden:

**Definición 1 de "Hacker"**: es una persona que disfruta aprendiendo detalladamente de los sistemas de computación, y de cómo ampliar sus capacidades. A diferencia de la mayoría de usuarios de computadoras, quienes prefieren aprender sólo lo necesario sobre éstas.

**Definición 2 de "Hacker"**: Es una persona que programa en forma entusiasta y que disfruta de la programación y su aprendizaje en vez de sentirse obligado a utilizarla o aprenderla.

En algún momento de la historia, las computadoras eran inaccesibles para el público en general debido a su alto costo, por lo que el acceso a ellas era, hasta cierto punto, "restringido", por este motivo, algunos usuarios comenzaron a desafiar su seguridad y los controles de acceso que habían sido puestos en ellas. La adquisición de contraseñas, nombres de cuentas, infección del sistema para obtener un poco más de privilegios o el control total del mismo, eran prácticas que empezaron a crecer de manera exponencial, pero todo esto se hacía para poder utilizar aplicaciones que necesitaban, o simplemente para cambiar las limitaciones de algunas otras, nunca para vulnerar información, divulgar datos privados, o para ninguna de las cosas antes mencionadas.

Lamentablemente, estas intrusiones o manipulaciones "benignas" no duraron por mucho tiempo, pues estas "bromas" pasaron a tirar sistemas y destruir archivos. A los administradores no les quedaba más remedio que volver a reinstalarlo o tratar de repararlo. Cuando este tipo de acciones eran descubiertas, se restringía más el acceso a dichas computadoras y los autores reaccionaban con acciones más destructivas que las anteriores.

En este momento de la historia es cuando se empieza a hacer un mal uso del término Hacker, ya que cuando estos ataques llegan a los oídos de los "informadores", es decir, de los encargados de dar las noticias, en lugar de usar el término preciso de "criminal informático" o "delincuente informático", estos medios noticiosos deciden utilizar el término "Hacker" para describir a los individuos que rompen la seguridad de las computadoras, servidores, sistemas, etc. por diversión, o que cobran venganza o buscan ganancias.

Los verdaderos Hackers (profesionales de la seguridad informática) prefieren llamar "Crackers" o "Intrusos" a las personas que son del lado oscuro del Hacking.

Lamentablemente, el poder de los medios de comunicación masivos es tan grande, que ni el Internet ha podido cambiar la idea que se tiene de un Hacker, por tal motivo, incluso dentro del mundo del Hacking se ha optado por utilizar el término Ethical Hacking, acompañado del término Hacker Ético, como una manera de identificar a aquellos Hackers que hacen un uso ético de los conocimientos que poseen.

¿Qué es un Hacker Ético? Son profesionales que poseen una gran colección de habilidades en informática (y más), pero sobre todo, deben ser completamente merecedores de confianza. Un Hacker Ético, puede probar la seguridad de los sistemas de un cliente, descubrir su información secreta, descubrir también cualquier filtrado de información mal manejada que pueda facilitarle a los delincuentes informáticos un ataque a sus sistemas, conduciendo así a una posible pérdida financiera, robo de información o destrucción de datos, pero nunca va a utilizar lo que descubra para hacerle un mal al cliente (usuario), siempre dará toda la información al cliente (usuario) para que tenga el conocimiento de dónde está la falla, cómo puede corregirla, y si ha sido usada por un delincuente, cuándo ha pasado esto y quizás, quién lo ha hecho.

Quizás es un error de este servidor, usar la palabra Hacker para cuestiones de robo de información, pero lamentablemente, como ya lo he dicho, los medios de información han logrado posicionar el término en el inconsciente de todos nosotros como un delincuente, y aprovechándome de eso, en ocasiones, utilizo yo también ese término para que precisamente, los usuarios finales, a quienes es más fácil "crackear", o quienes son víctimas potenciales de robo de información, puedan leer con mayor interés las notas, videos y demás cosas que publico, y así, ayudarles a evitar estos ataques.

Es por eso, que una vez aclarado todo este tema, ofrezco una disculpa desde aquí por haber utilizado de manera incorrecta el término Hacker, y no es por desinformación, no es que no conozca el término real y su significado, es porque, si ya todos los usuarios tienen en mente (incorrectamente) que los Hackers son los que "hackean" sus cuentas de facebook, de twitter, sus correos electrónicos, sus redes caseras... pues yo decido usar el mismo término para mostrarles cómo evitar ser "hackeados" en todos esos temas.

*Rafael Murillo Mercado www.itxperts.mx twitter: @linxack linxack@gmail.com*

![](_page_26_Picture_10.jpeg)

## Apache™ Bloodhound

#### POR **OLEMIS LANG**

![](_page_27_Picture_2.jpeg)

Este artículo es la continuación de la serie acerca de Apache™ Bloodhound iniciada en el número anterior de la revista [1]. A continuación encontrarán la explicación detallada de las diferentes partes de la interfaz de usuario, comunes a cualquier página del sitio web. Posteriormente se analizan los controles, opciones y facilidades disponibles en algunas secciones de uso frecuente como son la búsqueda y la vista de resumen. La interfaz de usuario de esta herramienta se mejora continuamente. Sin embargo los ejemplos mostrados a continuación no deben presentar modificaciones significativas en versiones futuras. Los próximos artículos estarán dedicados a las pantallas que se están mejorando en este preciso momento y que estarán listas en la versión 0.2.0 que será liberada y anunciada próximamente. ¡No se pierdan las futuras publicaciones de la revista!

![](_page_27_Figure_4.jpeg)

#### **¿Por qué Bootstrap?**

<span id="page-27-0"></span>Si se pretende entrar en detalles acerca de la interfaz de usuarios, es preciso comenzar por analizar las ventajas del uso de Bootstrap [2]. Este es un framework implementado por Twitter y que recoge elementos de diseño confeccionados considerando las mejores prácticas de esta rama en la actualidad. Además de las características más comunes que se encuentran en librerías similares (e.g. tipografía y controles visuales), en este caso es notable destacar que la apariencia del sitio es consistente en los navegadores más populares (e.g. Opera, Mozilla Firefox, Google Chrome, Safari… y hasta Internet Explorer 7.0, que ya eso es mucho decir ;). Lo mismo ocurre en los dispositivos móviles de dimensiones y capacidades reducidas.

![](_page_27_Figure_8.jpeg)

Los estilos de base detectan el medio donde se visualiza la información del sitio y adaptan su estructura (layout) y sus aspectos visuales a las condiciones existentes. Para organizar la información, el diseñador tiene la posibilidad de utilizar un sistema de grillas basado en 12 columnas que sirve de base para formar patrones de posicionamiento más complejos. Cuando el espacio disponible es escaso esta información se toma como punto de partida para modificar el ancho de las columnas, convertir una columna en una nueva fila o cambiar el tamaño del texto y los encabezamientos. Esta adaptabilidad se complementa con clases CSS que muestran o esconden elementos de acuerdo al medio i.e. smartphones (menos de 767px), tablets (768px – 979px) y ordenadores personales.

A todas estas ventajas se suma el hecho de que es posible completar un diseño muy rápidamente. Incluso existen herramientas automatizadas que permiten obtener un resultado a partir de ciertos formatos de modelos y prototipos de interfaz.

#### **La interfaz de búsqueda**

El primer artículo de la serie, publicado en el número 50 de TuxInfo, describe brevemente la estructura de la interfaz de usuario. Aquellos que estén familiarizados con Trac se darán cuenta de que se mantienen la estructura de navegación y los mismos elementos en las páginas, aunque en algunos casos varía su ubicación y apariencia.

![](_page_28_Figure_0.jpeg)

Entre las decisiones fundamentales que se han tomado hay que mencionar el papel protagónico de las búsquedas. El control correspondiente, aparece en todas las páginas del sitio ubicado en una zona de atención más frecuente y resalta con respecto al contexto.

El contenido de las páginas de resultados de búsqueda, incluye los mismos elementos que Trac, pero con ciertas modificaciones. A continuación se explica la función de cada uno de ellos:

1. Palabras claves. Este elemento está disponible en todas las páginas del sitio.

2. Botón de búsqueda: utilizado para iniciar todo el proceso. Su color resalta la importancia de esta acción.

Este elemento está disponible en todas las páginas del sitio.

3. Las palabras claves: utilizadas aparecen en la zona de navegación conocida como breadcrumbs.

4. Enlaces de paginado: mostrados en la zona de navegación contextual. En caso que la cantidad de resultados sea relativamente elevada, estos enlaces permiten analizar los resultados de forma secuencial navegando por páginas sucesivas.

5. Indicador de posición de búsqueda: muestra el rango de resultados presentado al usuario.

6. Filtros de búsqueda: consiste en un conjunto de

controles de selección útiles para reducir los resultados de búsqueda. En general aquí aparecen las secciones más importantes del sitio (e.g. tickets, wiki, repositorio, etc.) pero pueden existir otras categorías en caso de que se hayan instalado otros plugins.

7. Botón de actualización de la búsqueda.

8. Resultado de búsqueda: en general aparecen varios resultados en una lista debajo de los controles de búsqueda. Cada uno muestra el título de la página donde aparecen las palabras clave, una vista previa del contenido destacando algunos lugares donde hubo coincidencias y finalmente metadatos relacionados con el resultado (e.g. autor de una página en la wiki, fecha de modificación). En general la apariencia es similar a la que podemos ver en Google Search y otros motores de búsqueda populares.

9. Enlaces de paginado: muestran la posición relativa del rango de resultados presentado al usuario y permite la navegación tanto a una página específica como a la anterior y siguiente.

10. Mensaje de ayuda: ofrece un enlace a la página TracSearch donde se explica la interfaz de búsqueda en detalle.

#### **Conclusiones**

La búsqueda es una función esencial en el flujo de navegación y el diseño de la interfaz de usuarios de Bloodhound. Los elementos incluidos son básicamente los mismos que están presentes en Trac, pero colocados de manera diferente con el objetivo de resaltar ciertas partes de uso frecuente.

En próximos capítulos de esta serie de notas podrán conocer acerca del resto de las pantallas de Apache™ Bloodhound. Muchas de ellas están siendo objeto de mejoras en estos precisos momentos. El equipo de desarrollo espera que los cambios sean de su agrado.

Los colaboradores y editores de la revista esperamos que sean de su interés estos artículos acerca de esta herramienta de administración de proyectos y gestión de incidencias, y que sigan junto a nosotros en el próximo número.

#### **Proyecto Bloodhound**

Sitio web : https://issues.apache.org/bloodhound

#### **Lista de discusión:**

bloodhound-dev@incubator.apache.org

#### **Información sobre el proyecto :**

http://incubator.apache.org/projects/bloodhound.html

![](_page_29_Picture_15.jpeg)

*Olemis Lang olemis@gmail.com Blog ES* : *http://simelo-es.blogspot.com Blog EN* : *http://simelo-en.blogspot.com twitter: @olemislc*

#### Enlaces de interés

[1] Tuxinfo 50: Apache™ Bloodhound un fork de Trac http://www.tuxinfo.com.ar/tuxinfo/?p=705

[2] Proyecto Bootstrap en Github http://twitter.github.com/bootstrap/

![](_page_29_Picture_20.jpeg)

System Management y Optimización de IT con software libre http://www.itmonitoring.com.ar

# Migración de aplicaciones a software libre

#### POR **ARIEL M. CORGATELLI**

Bajo mi experiencia puedo decir que lo más importante para una migración óptima es justamente tener entendido cómo funcionan las aplicaciones de software libre sobre cada tipo de necesidad puntual.

Es decir el mejor y más productivo paso a seguir antes de una migración completa es la de utilizar aplicaciones open source de forma previa, familiarizarse con ellas y después la migración a estas mismas corriendo sobre plataforma Linux será más que óptima.

Uno de los primeros pasos es realizar búsquedas de software alternativo con portabilidad a Linux desde Windows.

En Linux una de las acciones más importantes es hacer un backup completo de todos los directorios correspondientes a las aplicaciones, las cuales no son otra cosa que una base de datos de cada aplicación .Y luego la operación siguiente es tan simple como copiar y pegar los mismos para completar la operación de backup o restauración. Resumiendo, esta tarea es tan simple como copiar y pegar los directorios donde se encuentran alojados los archivos de configuración y así toda la aplicación deberá correr de forma simple en nuestro Linux sin grandes problemas de adaptación.

Por supuesto que todos los usuarios de Linux sabemos eso pero tampoco podemos cerrarnos en decir que la gente de Windows debe utilizar software libre y así le va a ser más simple migrar, ellos deben tener la libertad de utilizar el software que deseen y nosotros por nuestro lado debemos brindarles soluciones y no críticas.

<span id="page-30-0"></span>Así que vayamos a ver una opción de cómo un usuario

promedio debe migrar todos sus datos y configuraciones a Linux de forma simple.

Para ello debo reconocer que estuve buscando mucho por internet y la verdad que ningún software me terminó de convencer, porque no hay mucha magia en esto, y la mayoría era propietario justamente rompiendo con el fin del artículo.

Con lo cual si nosotros queremos realizar una migración a fondo lo que deberíamos hacer en nuestro sistema Windows es tan simple como copiar el directorio completo de nuestro usuario tal cual muestra la figura para luego trasladarlo a nuestro Linux. Pudiendo de esta manera realizar la importación a mano de las configuraciones como también de los favoritos, mails, archivos, documentos etc.

IMPORTANTE. Cabe aclarar que no hay una forma exacta de realizar la importación de los datos y configuraciones hacia nuestro Linux, quizás se pueda recurrir a otros medios pero básicamente el poder copiar y pegar el directorio del usuario es lo más efectivo mismo en el caso de que desee volver atrás en la migración.

Por supuesto la gran mayoría de los usuarios de Windows no tiene en cuenta que con tan sólo copiar este directorio podrá tener un backup completo de su actual configuración y base de datos en aplicaciones para

![](_page_30_Picture_14.jpeg)

restaurar todo el sistema si así fuera necesario, y además tampoco están muy pendientes en ver qué modifica en cada aplicación y que si borro el archivo de configuración de determinada aplicación y lo vuelvo a correr se vuelve a generar sin errores, pero ese es otro tema.

![](_page_31_Picture_1.jpeg)

Volviendo a la migración de datos y habiendo copiado del directorio c:\Documents and Settings\ariel tendremos las estructuras completas para la migración lista.

Los ejemplos son muy simples y artesanales, en mis documentos obviamente todos los documentos que teníamos en Windows, los copiamos dentro de nuestro home/usuario y un tema menos, luego dentro de favoritos están los accesos a las web que teníamos en explorer, podemos abrirlos directamente con un clic o bien utilizar la herramienta de importación de Firefox haciendo uso de este directorio, luego dentro de "datos de programa" encontraremos el subdirectorio "identidades" del clásico Outlook y Outlook express para poder importarlo con thunderbird o evolution sin dejar de lado nuestros mails y las configuraciones, sobre el papel tapiz como se dice en Windows, es tan simple como que el usuario promedio utiliza el directorio mis documentos para guardar imágenes, así que tan sólo abrimos el directorio hacemos clic en la fotografía y a Linux le decimos que la ingrese como fondo de escritorio (opción botón derecho).

Los iconos no se pueden portar por razones obvias, pero ya casi tenemos la finalización de toda nuestra máquina Windows en Linux, aqué nos falta? nuestra lista de MP3, seguramente estos deben estar dentro de mis documentos, así que es tan fácil como abrir Rhythmbox, Banshee, o cualquier centro de reproducción desde nuestro entorno gráfico Gnome, Unity, XFCE, KDE, etc y decirle la ruta exacta que debe tener para leer mi lista de temas.

Por otro lado con los vídeos es básicamente la misma opción, podemos abrir tótem o VLC (aplicación que se encuentra presente en la mayoría de las distribuciones) y añadir cada vídeo dentro de una lista.

En el caso del MSN acá es quizás algo más complicado y debemos ingresar los datos de forma manual que en sí no son complicados y seguramente nos lo recordamos tanto el email como la clave, así que podemos abrir, Pidgin o aMSN para cargarlos.

Y para cerrar me gustaría definir algunos conceptos muy importantes a la hora de realizar una migración de forma todavía más productiva y además brindarles mi pequeño secreto para una migración bien exitosa.

Nunca traten de realizar una migración de forma compulsiva ya que esta va a fracasar de forma automática, comiencen siempre por buscar una aplicación alternativa amparada dentro del software libre, migrar a ella en Windows, migrar todos sus datos, migrar las configuraciones, comenzar a utilizarla, acostumbrase a ella, a sus términos, no volver de nuevo a la propietaria y luego la migración a Linux será mucho más fácil.

Ustedes se preguntarán el ¿por qué? Siendo esta pregunta muy fácil de responder con algunos ejemplos, por lo general la mayoría de los usuarios utilizó siempre en sus equipo internet explorer, pero está en sus planes la migración, este navegador no funciona en Linux, entonces eligen Firefox o Chrome (si usan Chrome o Firefox en Windows todavía seria más fácil el cambio). Cuando lo corran por primera vez Firefox o Chrome le preguntará si desean importar los favoritos de explorer y todas sus contraseñas cookis etc, al optar por el "si" toda esa información es traspasada a Firefox, por lo cual tendrán hasta el historial.

Lo mismo va a pasar con su cliente de correo, si instalan Thunderbird les consultará lo mismo hacen el traspaso de datos y tema solucionado.

Por el lado del messenger, si instalan tanto pidgin como amsn deben ingresar la configuración por única vez quedando guardada la configuración del mensajero en Windows dentro de los identities.

También como para no correr riesgos posteriores sería ideal que bajen LibreOffice, lo instalen y lo comiencen a utilizar como suite ofimática, trabajando en los

diccionarios, para enriquecerlos, las plantillas, migrar las actuales y tantas otras opciones que van a ir descubriendo.

Y así puedo seguir con aplicación por aplicación, de función a función, pero para ello les recomiendo buscar opciones alternativas en wikipedia con la frase comparativa entre Windows y Linux, donde encontrarán una gran lista de software alternativo al que ustedes están utilizando.

¿Por qué todo esto?, muy simple, porque cuando instalen Linux, sin importar la distro y habiendo copiado c:\Documents and Settings\su\_usuario podrán acceder a todas las configuraciones, base de datos de cada programa ubicadas en Configuración local / Datos de programas / Identities / nombre de aplicación y copiarlos en su /home/usuario para poder correr todas esas mismas aplicaciones en la distro sin configuraciones como tampoco importaciones.

No les parece maravilloso, en tan solo 1 hora combinando esto con la copia de mis documentos completa tienen cualquier distro Linux con toda su información importante al día y operativa.

#### **Conclusión**

Utilizar Linux hoy en día es tan simple como ponerse a trabajar, todo lo demás estará ligado a cómo se acostumbran ante los cambios y por supuesto, no duden en consultar a cualquier usuario de Linux sobre cómo realizar estos pasos si es que no lo entienden o bien enviarme un mail a mi cuenta personal que con gusto voy a contestar.

![](_page_32_Picture_6.jpeg)

*Ariel M. Corgatelli ariel@tuxinfo.com.ar twitter: @arielmcorg*

#### **Enlaces de Interés:**

**Open Source** http://es.wikipedia.org/wiki/Open\_source **Mozilla Thunderbird** http://www.mozilla.org/es-AR/thunderbird/ **Mozilla Firefox** http://www.mozilla.org/es-ES/firefox/fx/ **Chrome** http://www.google.com/Chrome **Pidgin** http://www.pidgin.im/ **AMSN** http://www.amsn-project.net/ **Libre Office** http://es.libreoffice.org/ **Rhythmbox** http://projects.gnome.org/rhythmbox/ **Banshee** http://banshee.fm/ **KDE** http://www.kde.org/ **GNOME** http://www.gnome.org/ **UNITY** http://unity.ubuntu.com/ **XFCE** http://xfce.org/ **Ubuntu** http://www.ubuntu.com

#### **Comparativa de aplicaciones**

http://es.wikibooks.org/wiki/Introducci%C3%B3n\_a\_Linux/E quivalencias\_Windows\_en\_Linux

### Dafiti Una tienda de moda online con software libre en su núcleo

#### POR **FEDERICO MARTÍN FERNÁNDEZ**

![](_page_33_Picture_2.jpeg)

ºComo todos ya saben, siempre estamos ávidos a tener casos de éxito en donde estén corriendo soluciones de software libre y Linux. Y en un evento organizado por la gente de Sysplex, nos encontramos con un gerente de IT que sin lugar a dudas tiene, para nosotros, una particularidad especial. La misma es el visto bueno y la perseverancia hacia el uso de software libre en los servers y también en los puestos de trabajo.

Para lo cual nos dirigimos a entrevistarlo en la empresa y así poder corroborar todas las implementaciones. Con ustedes la entrevista y las pruebas fotográficas.

**Tuxinfo:** Antes que nada nos gustaría que nos cuentes un poco a qué se dedica Dafiti

**Dafiti:** Dafiti es una tienda de moda de online con oficinas en Argentina, Chile, Colombia, México y Brasil. Siendo esta última la primera y más importante de todas. Las tiendas de Argentina, Chile y Colombia iniciaron su actividad simultáneamente entre noviembre de 2011 y enero de 2012.

**Tuxinfo:** ¿Nos podes contar con qué tipo de infraestructura cuentan en la empresa?

<span id="page-33-0"></span>**Dafiti:** Dafiti Argentina cuenta con dos sitios, oficinas en Belgrano y un depósito en Tigre. En cuanto a hardware, en ambas se está utilizando equipamiento de comunicaciones Cisco Small Bussines, puestos de trabajo Dell y Lenovo y servidores IBM. En cuanto a sistemas operativos de los puestos de trabajo, hay un 45% Windows, 50% Ubuntu y un 5% Mac OS. Por el lado de servidores utilizamos VMware ESXi como base y las máquinas virtuales están repartidas 50% CentOS y 50% Windows Server 2008.

**Tuxinfo:** ¿Cuál fue el motivo de la elección de Ubuntu Linux?

**Dafiti:** La estabilidad y el soporte de las versiones LTS (Long Term Support de 5 años) fue un factor clave para hacer un deployment de envergadura. La compatibilidad de hardware fue otro factor de peso.

**Tuxinfo:** ¿Probaron otras distribuciones Linux antes de utilizar Ubuntu?

**Dafiti:** Consideramos Fedora, pero el release cycle de 6 meses iba a generar muchos inconvenientes para mantener los equipos al día.

**Tuxinfo:** ¿Desde cuándo utilizan linux?

**Dafiti:** Desde el comienzo, desarrollo, infraestructura, logística, descripción de productos y atención al cliente utilizan Linux. Los sectores de compras, finanzas y administración continúan utilizando Windows.

![](_page_33_Picture_15.jpeg)

![](_page_34_Picture_0.jpeg)

**Tuxinfo:** ¿Cómo se integra la tecnología Ncomputing en la empresa?

**Dafiti:** El servicio de atención al cliente utiliza terminales en su totalidad, actualmente tenemos 10 terminales L300 con monitores de 22 pulgadas y dos equipos Intel i5 con 8GB de ram como servidores a un 25% de su capacidad.

**Tuxinfo:** ¿Qué tipo de beneficios obtuvieron al utilizarla.

**Dafiti:** Reducción de costos en hardware, administración centralizada, fácil mantenimiento.

**Tuxinfo:** Cuándo realizaron las primeras configuraciones en base ubuntu linux, ¿qué tipo de reto tuvieron que vencer? Obviamente si es que lo tuvieron

**Dafiti:** En primera instancia quisimos virtualizar los servidores de los Thin Clients con VMware ESXi pero las máquinas virtuales dejaban de responder aleatoriamente por incompatibilidades entre las versiones de kernel, Vspace (el software de virtualización de Ncomputing y ESXi. En cierto momento decidimos migrar las virtuales a dos equipos de bajo costo, no más de 700 U\$S cada uno. Lo cual mejoró de manera importante el desempeño.

En segundo lugar, al utilizar las terminales para atención al cliente, la latencia en la red afectaba la calidad de la telefonía IP por lo que tuvimos que priorizar el tráfico; con esto logramos solucionar todos los inconvenientes que se habían presentado.

Ya llevamos dos meses sin ningún incidente y con una excelente performance.

**Tuxinfo:** ¿Cuántos equipos Linux tienen en la actualidad? Y ¿Cuántas terminales Ncomputing?.

**Dafiti:** Tenemos 10 Terminales y 40 puestos de trabajo con Ubuntu Linux. Y unos 15 servidores con CentOS.

**Tuxinfo:** ¿Tenés alguna anécdota para contar a nuestros lectores que se relacione con el uso de software libre, Linux y Dafiti?

**Dafiti:** Como suele suceder en las implementaciones de Linux, en las empresas encontramos mucha resistencia en un primer momento por parte de los usuarios, pero gracias al apoyo de la dirección y un esfuerzo en encontrar las aplicaciones que se ajusten a cada tarea, logramos que gran parte de la empresa pueda realizar su trabajo sin sobresaltos y un ahorro importante en costos y tiempo de soporte.

**Tuxinfo:** ¿Algo más que quieras compartir con nuestros lectores?

**Dafiti:** En estos últimos años la oferta de software libre ha evolucionado mucho, Linux ya no es una palabra conocida sólo para los administradores de sistemas y programadores. Los usuarios finales están tomando consciencia de su existencia así como las empresas lo están viendo como una alternativa viable a otros sistemas y aplicativos privativos.

A medida que más servicios sean trasladados a la nube dejando de depender de un sistema operativo en particular, la posibilidad de utilizar sólo software libre en cualquier emprendimiento comercial se va volviendo una posibilidad cada vez más accesible.

Saludos,

*Federico Martin Fernandez IT Administrator skype: fernandez.federicomartin federico.fernandez@dafiti.com.ar www.dafiti.com.ar*

![](_page_35_Picture_0.jpeg)

### Spring: 1944 ¡Estrategia en la Segunda Guerra Mundial!

En búsqueda de juegos de estrategia para GNU/Linux hace un tiempo encontré este increíble juego, que se encuentra recreado en Europa durante la Segunda Guerra Mundial en su ante último año de conflicto. El mismo es de código abierto, es el sucesor del Axis & Allies que a su vez provenía de una modificación del Total Annihilation. Se encuentra en repositorio a partir de Ubuntu 10.10 y sus derivados; como así también en versión para Windows y corren el motor GPL Spring RTS.

![](_page_35_Picture_3.jpeg)

El motor 3D es realmente importante y les diría que bastante, ya que si no se posee una buena GPU, en su máxima definición suele ponerse muy complicado jugar.

<span id="page-35-0"></span>Ya dentro del juego los países que se encuentran involucrados son: Unión Soviética, Estados Unidos, Inglaterra y Alemania, diríamos los aliados y el eje (sin Japón ni Italia). No es un juego de estrategia fácil, nos pone a prueba como estratega ya que en el frenesí de la batalla tendremos que tener en cuenta la velocidad de circulación de las unidades, la recarga y la rotación de las torretas, capacidad de disparo, capacidad de visualización en el terreno, distancia máxima de sigilo, la posición de los escudos, la cantidad individual de municiones, la autonomía funcional y sobre todo la necesidad de mantener el apoyo logístico, asimismo se pueden tomar posiciones (Banderas/Puntos de Control), pueblos etc.

#### POR **JUAN MANUEL DANSA**

Lamentablemente por el momento se encuentra estancado en su última actualización hace como un año pero más allá de eso responde muy bien y es muy entretenido, ya que podemos jugar contra los Bots (Computadora) o en Multiplayer y en este punto el juego se pone muy entretenido ya que es libre sin ningún tipo de gasto.

Para la descarga en Ubuntu 10.10+ y derivados:

**sudo add-apt-repository ppa:spring/ppa sudo add-apt-repository ppa:s44/stable sudo apt-get update && sudo apt-get install spring1944**

![](_page_35_Picture_10.jpeg)

Su tamaño aproximado ronda los 200mb y la verdad me entretuvo bastante, lo único que para entenderlo bien hay que dedicarle un tiempo, por lo menos en mi caso, así que si son buenos estrategas ¡pónganse el uniforme y a combatir!

> **Juan Manuel Dansa "Amonal"** *amonal88@gmail.com twitter: @Amonal\_ g+: Amonal Novell*

![](_page_36_Picture_0.jpeg)

# XIII Congreso de Estudiantes de Ingeniería IEEE - UNEFA

#### POR **NAUDY VILLARROEL URQUIOLA**

Del 30 de julio al 03 de agosto del presente año en el Maracay - Aragua. Venezuela, se realizó el XIII Congreso de estudiantes de Ingeniería del IEEE de la Sección Venezuela organizado, en esta edición, por la Universidad Nacional Experimental de la Fuerza Armada Bolivariana Núcleo Aragua, Sede Maracay.

La Ing. Andrea Salas nos explica que la RE IEEE UNEFA Maracay, fue fundada el 28 de mayo de 2003 por los Bachilleres: Joalbert Ochoa, Juan Sosa y Julio Guevara y, siendo profesora consejera, la prof Dayyanet Díaz. Fue registrada como asociación civil sin fines de lucro en el registro civil del estado Aragua bajo la planilla N° 0001236 de fecha 12/11/2003, este documento quedó registrado bajo el N° 13, Folios 58 al 64, protocolo primero; tomo cuatro (4), llevado durante el cuarto cuatrimestre del año 2003.

Actualmente la Rama Estudiantil cuenta con más de 20 miembros inscritos en las diferentes carreras que ofrece la universidad dentro de los estatutos del IEEE (Aeronáutica, Eléctrica, Electrónica, Sistemas y Telecomunicaciones).

<span id="page-36-0"></span>La Ing. Andrea Salas nos sigue contando que, aunque con muy poca afluencia de personas, se lograron incluir dos actividades satisfactoriamente, una de ellas fueron los talleres TISP o teacher in Service Program, donde se enseñan actividades de ingeniería con materiales de desecho, se realizó una actividad denominada "Papas de Paseo" donde se enseñó lo que hace un ingeniero de manufactura en la realización de un empaque para un producto, en este caso para la mencionada hortaliza a los fines de que no se destruyera en el transcurso de su transporte. Otras de las actividades realizadas fueron el de "Brazo robótico" donde se enseñó la parte mecánica de los mismos, colocando una tarea en la cual con al menos 2 grados de libertad, lograran mover un vaso. Fue una experiencia muy bonita y a los chicos les gustó.

La otra actividad incluida este año fue la "Feria Tecnológica" en honor a Willmar Perez, un gran amigo de IEEE profesor de UNEFA Maracaibo y miembro de la RE-IEEE LUZ quien falleció el pasado 26 de septiembre en un accidente de tránsito camino a dar clases. Era un excelente amigo, colega, entregado a la investigación del electromagnetismo al igual que con sus estudiantes. Las razones por las cuales se realizó la apertura de esta feria fueron las de mantener vivas esas ganas de desarrollar conocimientos, participaron 7 proyectos 3 de UNEXPO Puerto Ordaz y 4 de UNEFA Maracay. Las ponencias este año incluyeron profesionales de diversas áreas de la ingeniería con gran experiencia y muy bien capacitados, los cuales dictaron charlas con alto contenido, a los chicos les encantó.

La próxima sede del evento es UNEXPO Puerto Ordaz en el mes de octubre de 2013.

El equipo responsable que trabajó fuertemente para que este evento se realizara fueron: Marlyn Rodrigues (Presidente), José Seijas (Vice-presidente), Fanny Salas (Tesorera), Ing. Andrea Salas (Profesora Consejera).

Muy sinceramente quiero darle las gracias a la amiga Andrea Salas por la invitación al congreso y por todas las atenciones recibidas y también mi agradecimiento a todo el equipo organizador

![](_page_36_Picture_11.jpeg)

*Naudy Villarroel Urquiola twitter: @naudyu*

![](_page_37_Picture_0.jpeg)

# systemd

Adios a SysV, empezando a usar systemd

POR **RINO RONDAN**

En esta breve guía veremos algunos ejemplos de cómo podemos utilizar systemd que se implementó desde Fedora 15.

#### **¿Qué es systemd?**

Características:

- Reemplazaría al sistema de inicio SysV
- Resuelve de otra manera las dependencias de servicios
- Mejoras en el inicio de servicios en paralelo
- Utilización de cgroups para seguir los procesos (seguimiento)
- Control de procesos
- Sistema simple de plantillas/instancias para archivos de configuración genéricos
- Compatibilidad con SysV init script (LSB, chkconfig)
- Sintaxis de configuración simple
- Soporta snapshot del sistema
- Escrito por Lennart Poettering bajo licencia GPL2 [3]

No vamos a entrar en detalles técnicos demasiados profundos, nos enfocaremos en que es el reemplazo de SysV y se va a portar todo el proceso de scripts de arranque a systemd.

Se divide en unidades en donde cada una maneja algo en particular, veamos cada una listándola con su comando:

#### **Service:**

```
[root@restauracion network-scripts]# systemctl -t service | grep -e ksm -e UNIT
UNIT LOAD ACTIVE SUB JOB DESCRIPTION
ksm.service loaded active exited Kernel Samepage Merging
ksmtuned.service loaded active running Kernel Samepage Merging (KSM) Tuning Daemon
[root@restauracion network-scripts]#
```
Ahora verán su relación con los servicios.

#### **Socket:**

```
[root@restauracion /]# systemctl -t service | grep -e udev -e dbus -e UNIT
UNIT LOAD ACTIVE SUB JOB DESCRIPTION
dbus.service loaded active running D-Bus System Message Bus
udev-settle.service loaded active exited udev Wait for Complete Device Initialization
udev-trigger.service loaded active exited udev Coldplug all Devices
```
**[root@restauracion /]#**

Verán su relación con la comunicación entre procesos y otras cuestiones...

#### **Device:**

**[root@restauracion /]# systemctl -t device | grep -e fuse -e ttyS1 -e em1 -e HITACHI -e UNIT UNIT LOAD ACTIVE SUB JOB DESCRIPTION sys-devi...-net-em1.device loaded active plugged 82577LM Gigabit Network Connection sys-devi...sda-sda2.device loaded active plugged HITACHI\_HTS725032A9A364 sys-devi...sda-sda3.device loaded active plugged HITACHI\_HTS725032A9A364 sys-devi...lock-sda.device loaded active plugged HITACHI\_HTS725032A9A364 sys-devi...ty-ttyS1.device loaded active plugged /sys/devices/platform/serial8250/tty/ttyS1 sys-module-fuse.device loaded active plugged /sys/module/fuse [root@restauracion /]#**

Verán su relación con los dispositivos de todo tipo.

#### **Mount:**

```
[root@restauracion /]# systemctl -t mount |grep -e / -e UNIT -e kernel
UNIT LOAD ACTIVE SUB JOB DESCRIPTION
-.mount loaded active mounted /
boot.mount loaded active mounted /boot
home.mount loaded active mounted /home
root-.gvfs.mount loaded active mounted /root/.gvfs
run-user-crond1-gvfs.mount loaded active mounted /run/user/crond1/gvfs
sys-kernel-config.mount loaded active mounted Configuration File System
sys-kernel-debug.mount loaded active mounted Debug File System
[root@restauracion /]#
```
Su relación con lo que se monta en el sistema.

#### **Automount:**

```
[root@restauracion /]# systemctl -t automount
UNIT LOAD ACTIVE SUB JOB DESCRIPTION
proc-sys-fs-binfmt_misc.automount loaded active running Arbitrary Executable File Formats File
System Automount Point
LOAD = Reflects whether the unit definition was properly loaded.
ACTIVE = The high-level unit activation state, i.e. generalization of SUB.
SUB = The low-level unit activation state, values depend on unit type.
JOB = Pending job for the unit.
1 units listed. Pass --all to see inactive units, too.
[root@restauracion /]#
```
#### **Target:**

![](_page_38_Picture_723.jpeg)

```
LOAD = Reflects whether the unit definition was properly loaded.
ACTIVE = The high-level unit activation state, i.e. generalization of SUB.
SUB = The low-level unit activation state, values depend on unit type.
JOB = Pending job for the unit.
14 units listed. Pass --all to see inactive units, too.
[root@restauracion /]#
```
Este lo dejo completo para que entiendan cómo el target incluye otras unidades.

**syslog.target loaded active active Syslog**

Si ven lo que devuelve el ls siguiente verán que ahí están los directorios con sus target que contendrán diversas unidades:

```
[root@restauracion /]# ls /etc/systemd/system/
basic.target.wants dbus-org.freedesktop.NetworkManager.service
graphical.target.wants sockets.target.wants
bluetooth.target.wants default.target ipm-
confidential.service sysinit.target.wants
dbus-org.bluez.service default.target.wants multi-
user.target.wants syslog.service
dbus-org.freedesktop.Avahi.service getty.target.wants printer.target.wants
wst-schedule.service
[root@restauracion /]#
```
#### **Snapshot:**

Muy similar a target dado que por sí sola no hace nada y su único propósito es usar de referencia otras unidades, en donde me permitirá hacer snapshot de cómo está mi sistema. Pudiendo entrar en un estado de emergencia y luego volver al que estabamos antes.

#### **¿Dónde encuentro los archivos de configuración?**

Tenemos en /etc/systemd la mayor parte pero mucho de lo que se encuentre ahí van a ser enlaces simbólicos a /usr/lib/systemd/system o /lib/systemd/.

#### **¿Cómo es una plantilla de un servicio?**

```
[root@restauracion system]# cat syslog.service
[Unit]
Description=System Logging Service
[Service]
EnvironmentFile=-/etc/sysconfig/rsyslog
ExecStart=/sbin/rsyslogd -n $SYSLOGD_OPTIONS
Sockets=syslog.socket
StandardOutput=null
[Install]
WantedBy=multi-user.target
```
**Alias=syslog.service [root@restauracion system]#**

Si prestan atención verán que la forma en que los servicios son invocados lleva una serie de valores y secuencias para su ejecución.

#### **Veamos un último ejemplo:**

```
[root@restauracion system]# cat vsftpd.service
[Unit]
Description=Vsftpd ftp daemon
```
**After=network.target**

```
[Service]
Type=forking
ExecStart=/usr/sbin/vsftpd /etc/vsftpd/vsftpd.conf
[Install]
```
**WantedBy=multi-user.target [root@restauracion system]#**

Por eso es que cada servicio ahora debe cumplir con este estándar y hace que la migración de todo se retrase más [2]

```
[root@restauracion system]# rpm -ql vsftpd |grep service
/lib/systemd/system/vsftpd.service
[root@restauracion system]#
```
#### **Herramientas que tenemos :**

- systemctl
- systemd-cgls
- sytemadm (systemd-gtk package)
- systemd-analize

Existen muchísimas más herramientas y con el correr del tiempo van a salir más.

#### **Systemctl:**

En los primeros ejemplos pudimos ver algo básico de cómo listar las unidades, pero podemos hacer más que eso, como reiniciar servicios, cambiar de runlevel, hacer snapshot, mostrar diferentes estados y monitorizar todas nuestras unidades.

Ej:

```
[root@restauracion system]# systemctl show-environment
SYSFONT=True
PATH=/usr/local/sbin:/usr/local/bin:/usr/sbin:/usr/bin
LANG=en_US.UTF-8
KEYTABLE=la-latin1
BOOT_IMAGE=/vmlinuz-3.5.2-3.fc17.x86_64
[root@restauracion system]#
[root@restauracion system]# systemctl show vsdtpd.service
Id=vsdtpd.service
Names=vsdtpd.service
Description=vsdtpd.service
LoadState=error
ActiveState=inactive
SubState=dead
InactiveExitTimestampMonotonic=0
ActiveEnterTimestampMonotonic=0
ActiveExitTimestampMonotonic=0
InactiveEnterTimestampMonotonic=0
CanStart=yes
CanStop=yes
CanReload=no
CanIsolate=no
...
...
IgnoreSIGPIPE=yes
ExecMainStartTimestampMonotonic=0
ExecMainExitTimestampMonotonic=0
ExecMainPID=0
ExecMainCode=0
```
**ExecMainStatus=0 [root@restauracion system]#**

#### Systemd-cqls:

Con systemd.cgls podemos listar todo el árbol de procesos de cgroups:

El siguiente ejemplo está recortado:

```
[root@restauracion system]# systemd-cgls |grep -e system -e crond1
 │ └ crond1
         │ ├ 393 /bin/bash /home/crond1/scripts/ssh2 disops3
         │ ├ 398 script -c ssh -F /home/crond1/.ssh/config.ssh disops3 -a /hom...
         │ ├ 400 script -c ssh -F /home/crond1/.ssh/config.ssh disops3 -a /hom...
         │ ├ 401 ssh -F /home/crond1/.ssh/config.ssh disops3
         │ ├ 674 systemd-cgls
         │ ├ 675 grep --color=auto -e system -e crond1
         │ ├ 736 /bin/bash /home/crond1/scripts/ssh2 disops3
         │ ├ 742 script -c ssh -F /home/crond1/.ssh/config.ssh disops3 -a /hom...
         │ ├ 744 script -c ssh -F /home/crond1/.ssh/config.ssh disops3 -a /hom...
         │ ├ 745 ssh -F /home/crond1/.ssh/config.ssh disops3
        │ ├ 2062 /bin/bash /home/crond1/scripts/ssh2 disops3
        │ ├ 2068 /usr/libexec//gvfs-fuse-daemon -f /run/user/crond1/gvfs
        │ ├ 2071 script -c ssh -F /home/crond1/.ssh/config.ssh disops3 -a /hom...
        │ ├ 2073 script -c ssh -F /home/crond1/.ssh/config.ssh disops3 -a /hom...
        │ ├ 2074 ssh -F /home/crond1/.ssh/config.ssh disops3
        │ ├ 2422 /bin/sh /home/crond1/bc
        │ ├ 2556 /home/crond1/Documents/Project/BOINC/boinc --redirectio --laun...
        │ ├ 4913 /home/crond1/SametimeMeetings/NativeLibraries/stas852_20110117...
        │ ├ 7803 /bin/bash /home/crond1/scripts/ssh2 disops3
        │ ├ 7808 script -c ssh -F /home/crond1/.ssh/config.ssh disops3 -a /hom...
       │ ├ 7810 script -c ssh -F /home/crond1/.ssh/config.ssh disops3 -a /hom...
       │ ├ 7811 ssh -F /home/crond1/.ssh/config.ssh disops3
      │ ├ 15952 shotwell /home/crond1/Dropbox/Facultad/BDII/web/robos/$DBII/ap...
      │ ├ 18941 nsdexec 18940 /home/crond1/lotus/notes/data
      │ ├ 19837 cat /home/crond1/workplace-tmp/stpe.18962
      │ ├ 32320 ssh -Nf -L 10024:messaging.ipc.us.aexp.com:1533 crond1@lbpiu50...
      │ ├ 32332 ssh -Nf -D 1080 -p 10022 localhost -l crond1
      │ ├ 32693 /bin/bash /home/crond1/scripts/ssh2 disops3
      │ ├ 32698 script -c ssh -F /home/crond1/.ssh/config.ssh disops3 -a /hom...
      │ ├ 32700 script -c ssh -F /home/crond1/.ssh/config.ssh disops3 -a /hom...
      │ ├ 32701 ssh -F /home/crond1/.ssh/config.ssh disops3
 └ system
 ├ 1 /usr/lib/systemd/systemd
  ├ systemd-logind.service
   │ └ 860 /usr/lib/systemd/systemd-logind
  │ ├ 1000 /bin/dbus-daemon --system --address=systemd: --nofork --systemd-...
   ├ system-setup-keyboard.service
  │ └ 857 /usr/bin/system-setup-keyboard
   └ systemd-journald.service
    └ 473 /usr/lib/systemd/systemd-journald
[root@restauracion system]#
```
#### Systemd-cgtop:

Como su palabra lo dice un top de cgroups (salida recortada):

![](_page_41_Picture_810.jpeg)

#### **Systemadm :**

Es una utlidad gráfica que me permite hacer todo lo mismo que systemctl

![](_page_42_Picture_250.jpeg)

#### Systemd-analyze:

Con esta herramienta podemos analizar cómo se consumió el tiempo de inicio de todos nuestros servicios:

Tenemos tres formas de listarlo:

1. **systemd-analyze [--user] time** (me indica de forma general lo que tarda)

2. **systemd-analyze [--user] blame** (me indica cuanto toma cada uno)

3. **systemd-analyze [--user] plot** (me arma un grafico en xml, muy interesante )

Ejemplo Básico:

```
[root@restauracion system]# systemd-analyze
Startup finished in 2878ms (kernel) + 7965ms (initramfs) + 28454ms (userspace) = 39299ms
[root@restauracion system]#
```
**Armar gráfico con plot:**

**[root@restauracion system]# systemd-analyze plot > salida.xml**

#### **Un extracto de la salida:**

![](_page_42_Picture_251.jpeg)

#### **¿Ahora cómo hago para reemplazar los viejos comandos de SysV?**

En las siguientes tablas tenemos las formas de utilizar los nuevos comandos de systemd y su correlación con SysV.[4]

#### **Manejando los servicios :**

![](_page_43_Picture_521.jpeg)

#### **Administrado Runlevels o targets :**

![](_page_44_Picture_344.jpeg)

Como verán la sintaxis cambia bastante por ahora se pueden utilizar los dos sistemas pero la idea es que uno reemplace al otro.

> *Rino Rondan Fedora Ambassador https://fedoraproject.org/wiki/User:Villadalmine*

#### **Enlaces de interés**

[1] http://fedoraproject.org/wiki/Systemd

[2] http://fedoraproject.org/wiki/Features/SysVtoSystemd

[3] http://0pointer.de/blog/projects/systemd-docs.html

[4] http://fedoraproject.org/wiki/SysVinit\_to\_Systemd\_Cheatsheet

![](_page_45_Picture_0.jpeg)